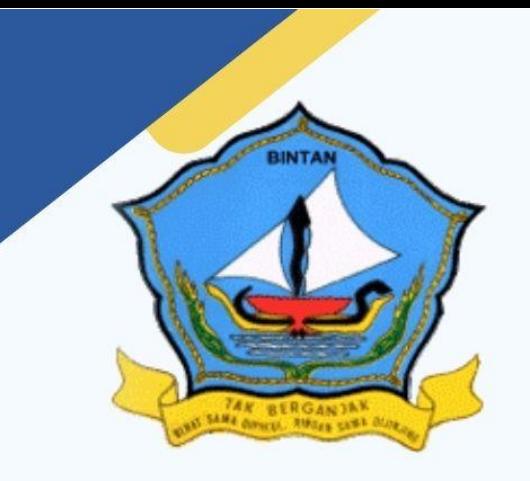

# MANUAL BOOK SISTEM E-OFFICE

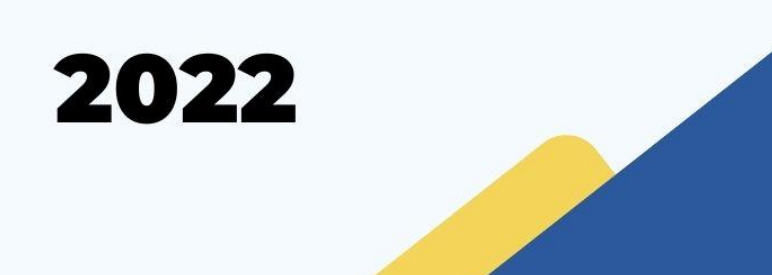

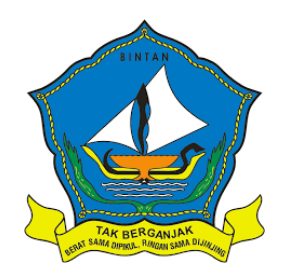

# **BADAN PERENCANAAN PENELITIAN DAN PENGEMBANGAN DAERAH DINAS KOMUNIKASI DAN INFORMATIKA**

# **Dokumen Panduan Pengguna dan Teknis Aplikasi e-office**

**BADAN PERENCANAAN PENELITIAN DAN PENGEMBANGAN DAERAH**

TAHUN 2022

# **DAFTAR ISI**

#### Halaman

<span id="page-2-0"></span>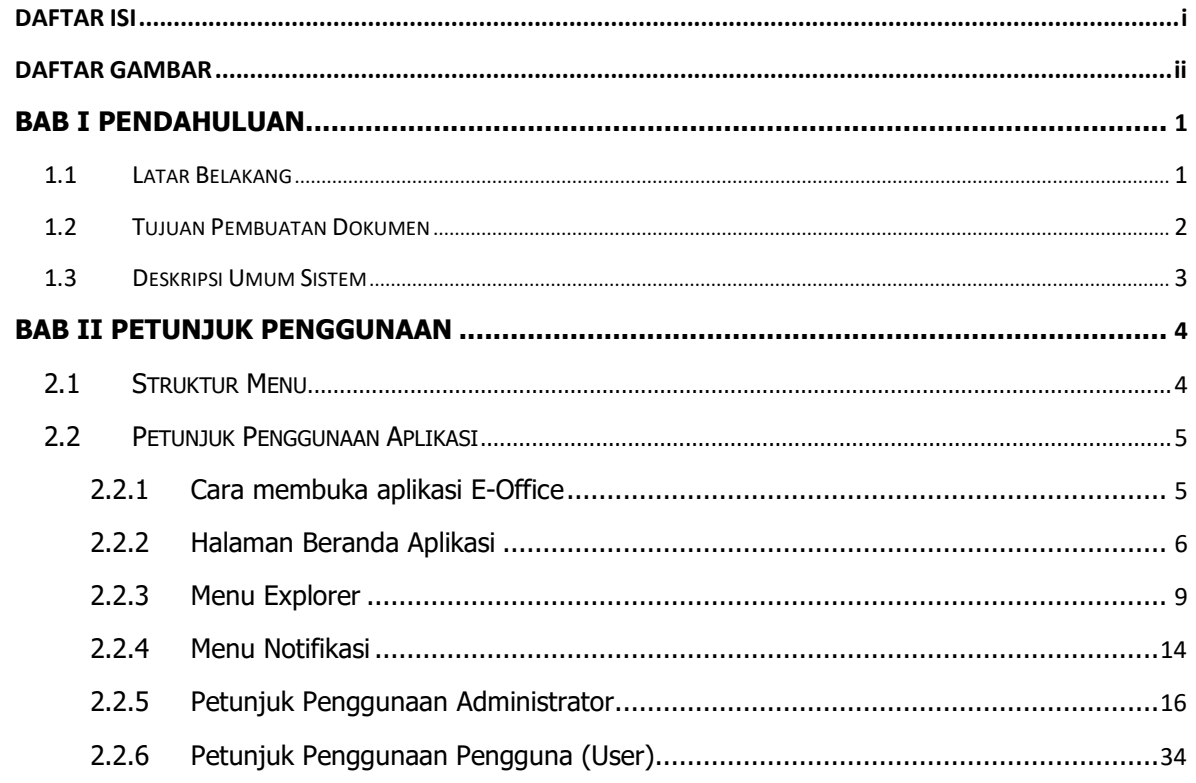

# **DAFTAR GAMBAR**

#### **Halaman**

<span id="page-3-0"></span>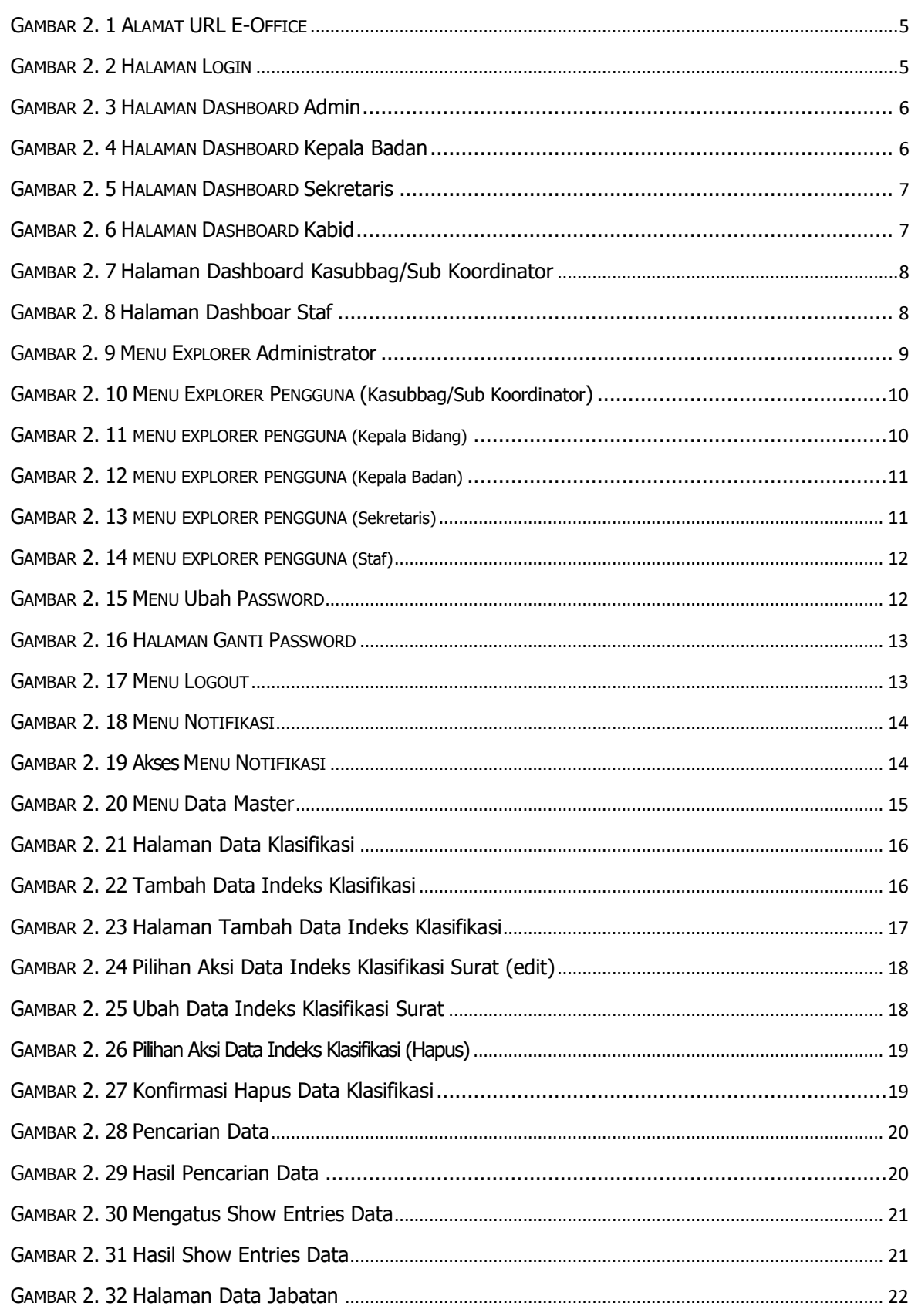

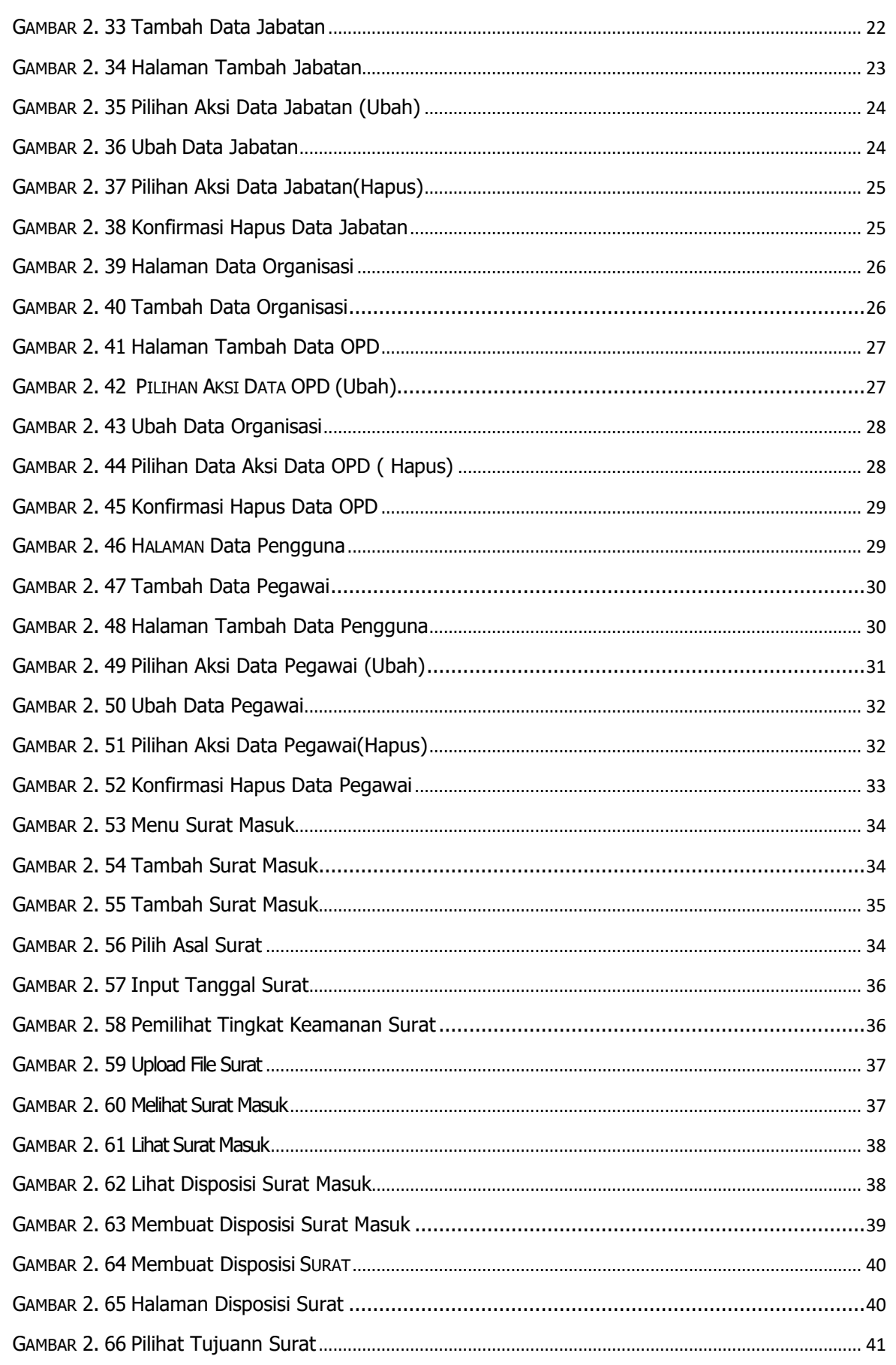

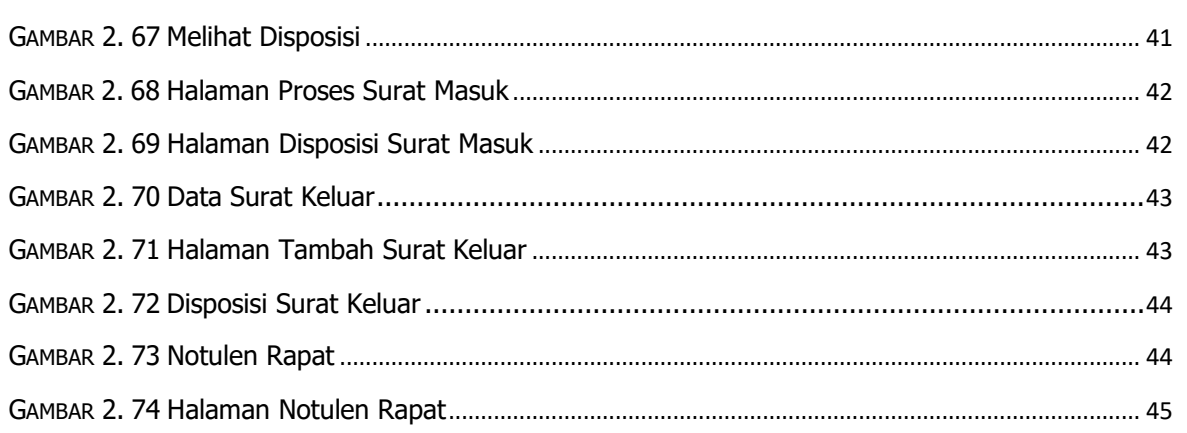

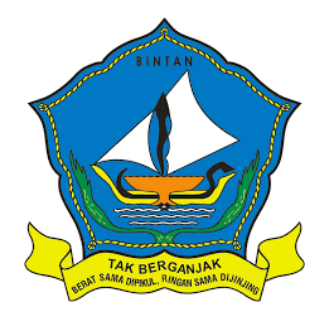

**BADAN PERENCANAAN PENELITIAN DAN PENGEMBANGAN DAERAH**

# **PENDAHULUAN**

# **BAB I**

#### **PENDAHULUAN**

#### <span id="page-7-1"></span><span id="page-7-0"></span>**1.1 Latar Belakang**

Keandalan dalam mengelola penatausahaan surat menyurat serta arsip di Bapelitbang Kabupaten Bintan menjadi hal yang sangat penting, karena tidak hanya berdampak pada kinerja Bapelitbang Kabupaten Bintan saja, namun melainkan berpengaruh pada kinerja organisasi perangkat daerah bahkan stakeholders lain secara umum. Namun, melihat kondisi eksisting pengelolaan penatausahaan surat menyurat di bapelitbang Kabupaten Bintan masih menemui kendala serta permasalahan yang dapat disimpulkan sebagai berikut:

- 1. Belum optimalnya fungsi pengendalian terhadap alur proses maupun administrasi surat menyurat secara internal karena masih dilaksanakan secara manual.
- 2. Belum optimalnya tertib administrasi persuratan dimana surat masuk yang didisposisi melalui whatsapp group tidak teregister di surat masuk, dan tidak tercatat diposisi dan perintahnya secara administrasi.
- 3. Budaya kerja terkait alur persuratan masih bersifat tatap muka yang tidak efektif dan efisien.
- 4. Belum optimalnya pengendalian atas tindaklanjut disposisi terhadap surat masuk yang tidak terdokumentasi dengan baik.
- 5. Kecepatan proses serta tetapatan koordinasi lintas bidang dalam pelaksanaan administrasi persuratan maupun pengarsipan belum optimal.
- 6. Kondisi fisik gedung arsip sudah penuh dan beberapa arsip disimpan di tempat yang kurang baik.
- 7. Sulit untuk melacak arsip surat masuk dan keluar dalam kurun waktu lebih dari setahun.

Berbagai permasalahan diatas apabila tidak dilakukan perubahan secara signifikan akan memberikan dampak sangat luas. Oleh karena itu urgensi aksi perubahan secara mendasar sangat diperlukan dalam mengoptimalisasi administrasi perkantoran khususnya

pada persuratan dan pengarsipan secara elektronik. Sasaran utama dari pelaksanaan sistem manajemen perkantoran berbasis digital "e-Office" ini adalah peningkatan penataan persuratan, pengarsipan serta manajemen perkantoran khususnya pada area koordinasi, integrasi, sinkronisasi, dan simplifikasi kinerja aparatur dan birokrasi perangkat daerah di Bapelitbang Kabupaten Bintan. Penggunaan teknologi digital dalam manajemen kantor menurut Chistobaev, A., & Kulakovskiy, E. (2020) memberikan gambaran pasti yang dapat memastikan efisiensi di beberapa bidang administrasi:

- 1. Mengurangi biaya manajemen dan, karenanya, meminimalkan dokumen.
- 2. Pengurangan waktu untuk penundaan birokrasi dan persiapan dokumen yang diperlukan untuk populasi ketika menggunakan platform dalam memecahkan masalah yang signifikan

Saat arsip disimpan di cloud, bukan di file fisik, para pegawai dapat menghemat waktu untuk meminta dokumen dari bidang lain, mencari arsip yang tidak pada tempatnya, dan memperbarui file secara fisik. Ketidaknyamanan seperti harus mencetak catatan dari rapat dan mengirimkannya secara fisik kepada rekan kerja yang tidak hadir dapat dihilangkan melalui alur kerja digital.

Saat Kepala Badan dan pejabat lintas bidang melihat aplikasi, dengan mudah dapat melihat dan mengadirmistrasi surat menyurat secara real-time tidak hanya menggunakan perangkat seperti laptop dan komputer bahkan dapat diakses melalui perangkat seluler. Kondisi ini menjadi pengalaman yang harus menjadi area perubahan dengan memanfaatkan teknologi, informasi dan komunikasi sebagai tools akselerasi manajemen administrasi persuratan dan pengarsipan. Adanya alat bantu teknologi digital dalam manajemen dapat meningkatkan efisiensi interaksi antara Bapelitbang Kabupaten Bintan dengan organisasi perangkat daerah, instansi vertikal, masyarakat maupun stakholders pemerintahan lainnya. Untuk menjawab berbagai masalah yang dihadapi oleh Bapelitbang Kabupaten Bintan maka perlu dibuat sistem informasi manajemen perkantoran berbasis digital "e-Office", sehingga melalui sistem informasi manajemen perkantoran berbasis digitak 'e-Office" ini akan menjadikan pengelolaan penatausahaan persuratan dan arsip di Bapelitbang Kabupaten Bintan menjadi lebih cepat, lebih baik dan lebih efisien.

## <span id="page-8-0"></span>**1.2 Tujuan Pembuatan Dokumen**

Dokumen user manual aplikasi E-Office ini dibuat untuk tujuan sebagai berikut:

- 1. Menggambarkan dan menjelaskan penggunaan aplikasi E-Office untuk administrator dan pengguna (user).
- 2. Sebagai panduan instalasi, konfigurasi dan penggunaan aplikasi E-Office.

Pihak-pihak yang berkepentingan dan berhak dalam penggunaan dokumen ini yaitu sebagai berikut:

- 1. Pengguna (user) KPPPA Pengguna (user) menggunakan dokumen ini untuk mengetahui cara penggunaan aplikasi E-Office.
- 2. Administrator

Administrator E-Office menggunakan dokumen ini sebagai panduan untuk menggunakan aplikasi dan melakukan pemeliharaan untuk aplikasi E-Office.

# <span id="page-9-0"></span>**1.3 Deskripsi Umum Sistem**

Aplikasi E-Office merupakan alat bantu untuk lingkungan Badan Perencanaan Penelitian dan Pengemban Daerah Kabupaten Bintan dalam melakukan kegiatan persuratan, dari mulai pengelolaan surat masuk, pengelolaan surat keluar, disposisi surat sampai rekap laporan surat masuk dan surat keluar.

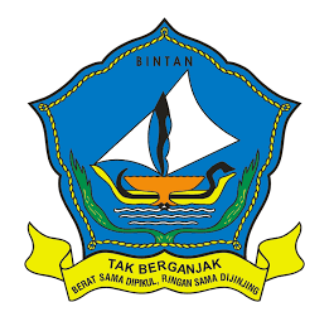

# **BADAN PERENCANAAN PENELITIAN DAN PENGEMBANGAN DAERAH**

# **PETUNJUK PENGGUNAAN**

# **BAB II**

# **PETUNJUK PENGGUNAAN**

#### <span id="page-11-1"></span><span id="page-11-0"></span>**2.1 Struktur Menu**

Struktur menu pada aplikasi E-Office Badan Perencanaan Penelitian dan Pengembangan Daerah Kabupaten Bintan adalah sebagai berikut:

- 1. Menu dashboard
- 2. Master
	- Instansi
	- OPD
	- Bidang
	- Jabatan
	- Indeks Klasifikasi Surat
	- Tingkat Keamanan
- 3. Surat
	- Penomoran Surat
- 4. Pegawai
- 5. Manajemen Surat
	- Surat Masuk
	- Surat Keluar (Selesai)
	- Surat Keluar (Arsip)
- 6. Cetak Laporan
	- Surat
- 7. Notulen
- 8. Ubah Password
- 9. Log Out

# <span id="page-12-0"></span>**2.2 Petunjuk Penggunaan Aplikasi**

Pada bagian ini akan dijelaskan mengenai tata cara menggunakan aplikasi E-Office untuk administrator, Kepala Dinas/Badan, Sekretaris, Kabid, Jabatan Sub Koordinator dan Staf.

#### <span id="page-12-1"></span>**2.2.1 Cara membuka aplikasi E-Office**

Berikut ini merupakan tata cara untuk memulai aplikasi E-Office:

1. Buka aplikasi E-Office melalui web browser (Google Chrome atau Mozila FireFox atau lainnya) dengan memasukkan alamat url sebagai berikut: [http://e](http://e-office.kemenpppa.go.id/)[office.bintankab.go.id/.](http://e-office.kemenpppa.go.id/)

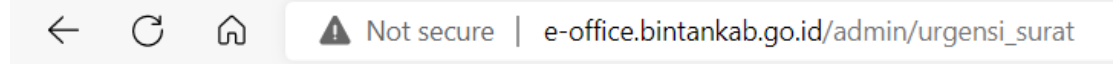

#### **Gambar 2. 1 Alamat URL E-Office**

- <span id="page-12-2"></span>2. Tekan Enter pada tombol keyboard atau klik tombol Go pada browser untuk membuka aplikasi.
- 3. Browser akan menampilkan tampilan halaman depan aplikasi E-Office yaitu sebagai berikut:

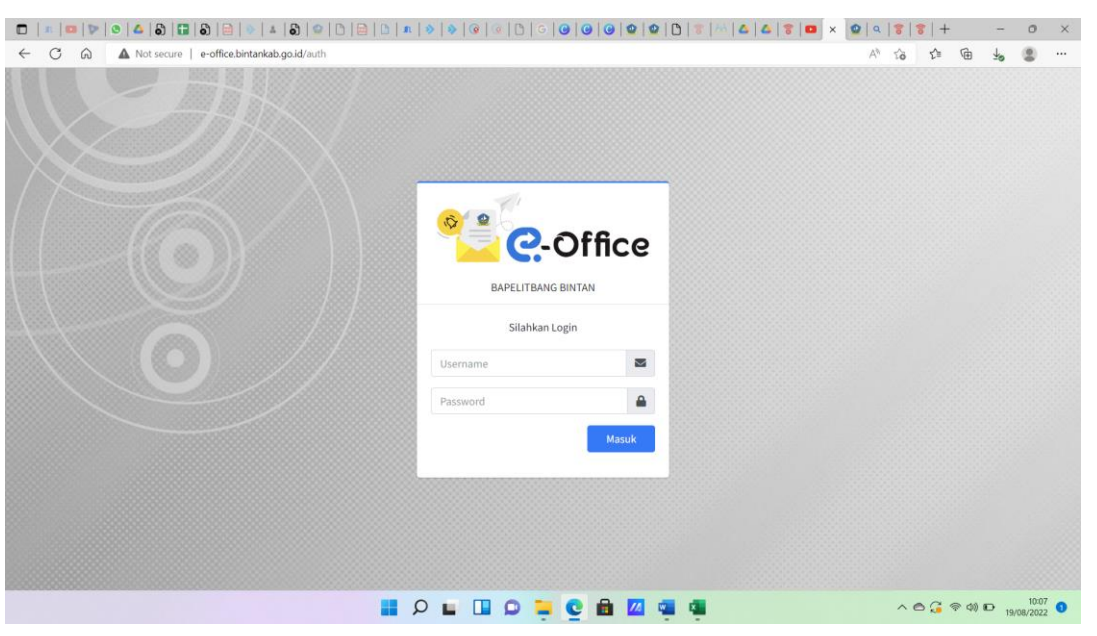

#### **Gambar 2. 2 Halaman Login**

<span id="page-12-3"></span>4. Apabila halaman depan telah muncul, selanjutnya lakukan login dengan memasukkan

e-mail, password kemudian klik tombol Masuk ... Masuk

5. Apabila e-mail, password yang di isikan benar, maka akan masuk ke halaman utama berupa halaman dashboard.

#### <span id="page-13-0"></span>**2.2.2 Halaman Beranda Aplikasi**

Halaman dashboard adalah tampilan menu utama setelah berhasil melakukan login. Dashboard pada aplikasi E-Office menampilkan d a t a surat masuk, surat keluardan Pegawai surat serta menampilkan review surat masuk dan surat keluar. Berikut ini merupakan halaman dashboard pada aplikasi E-Office:

<span id="page-13-2"></span><span id="page-13-1"></span>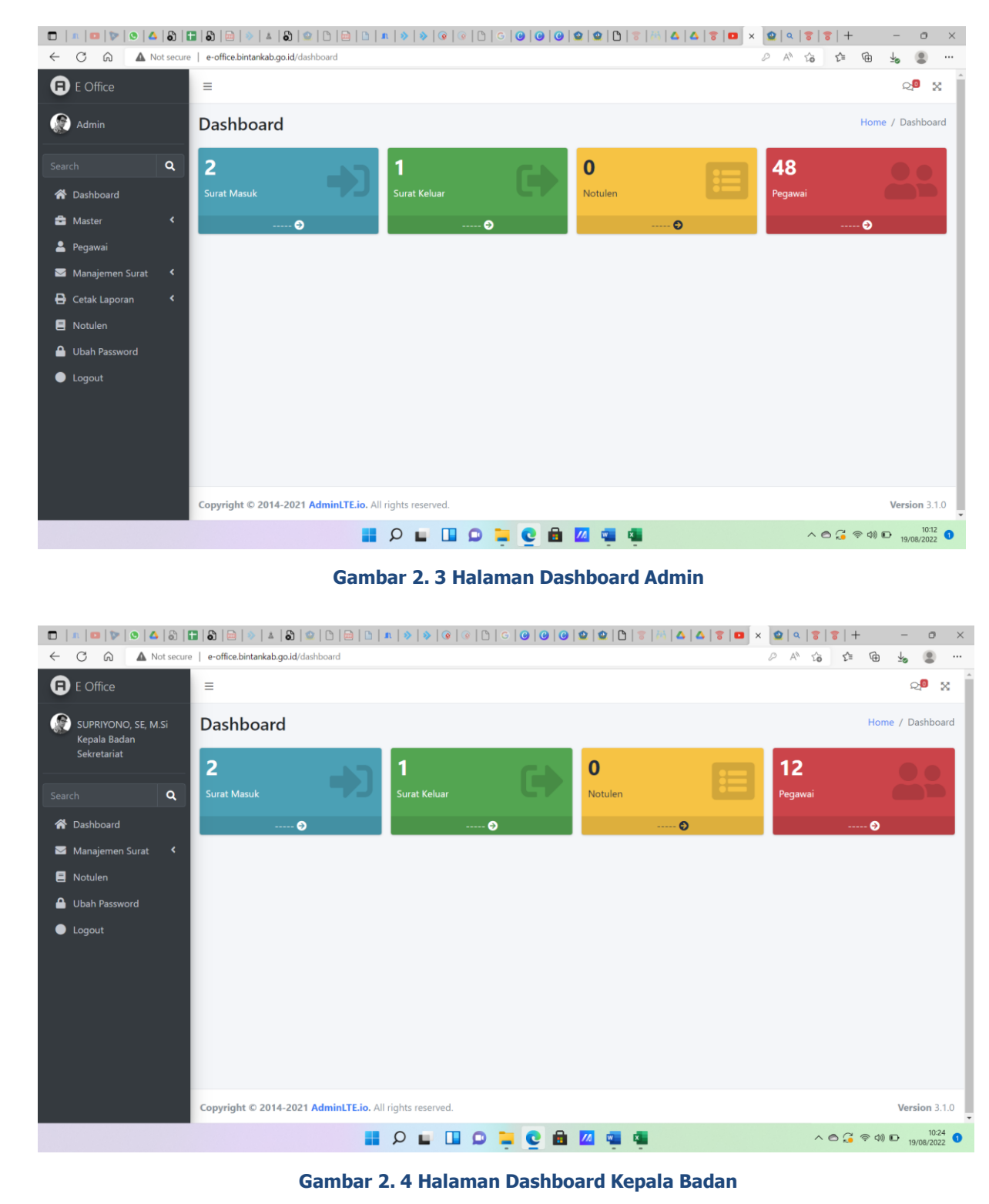

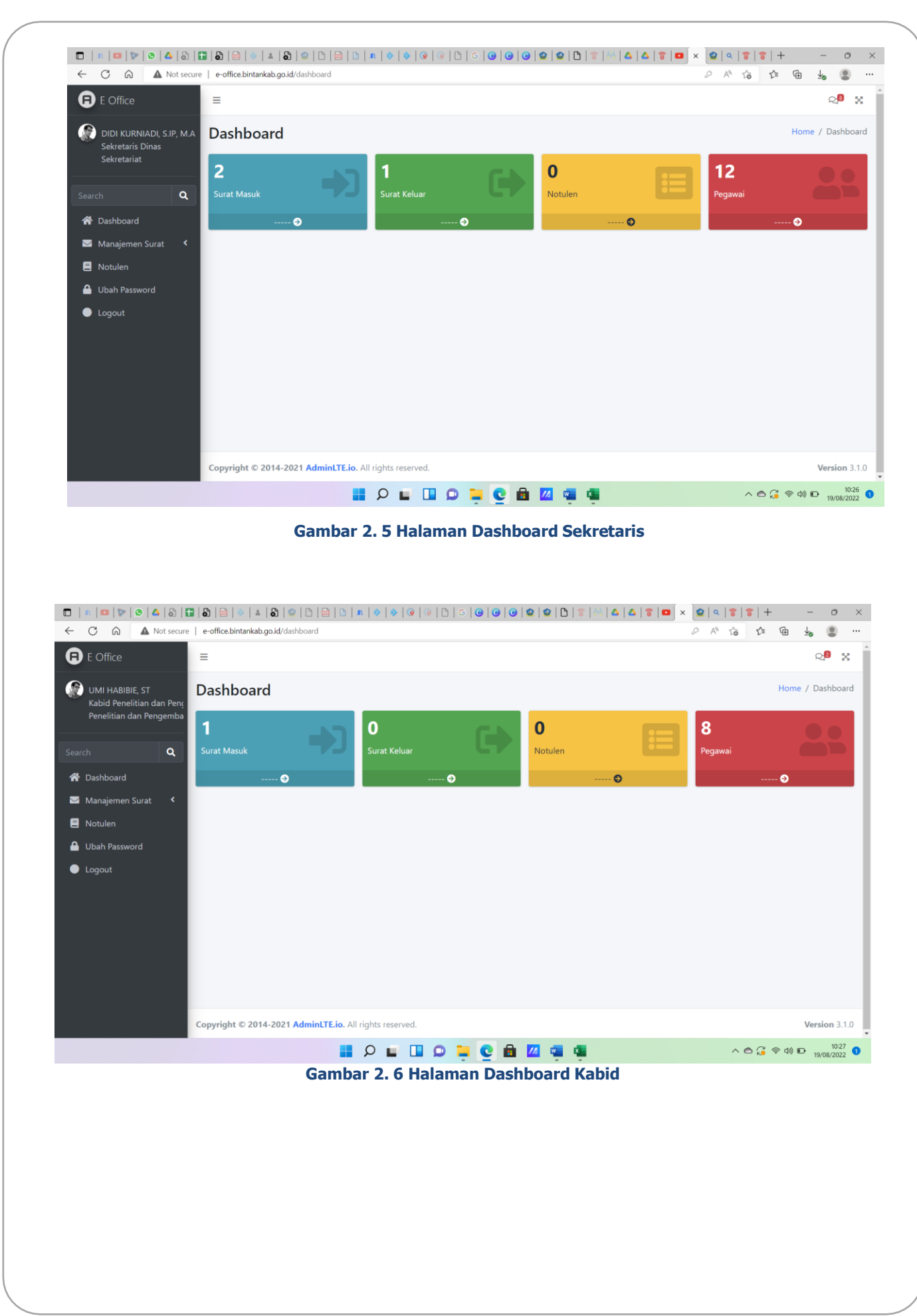

<span id="page-15-0"></span>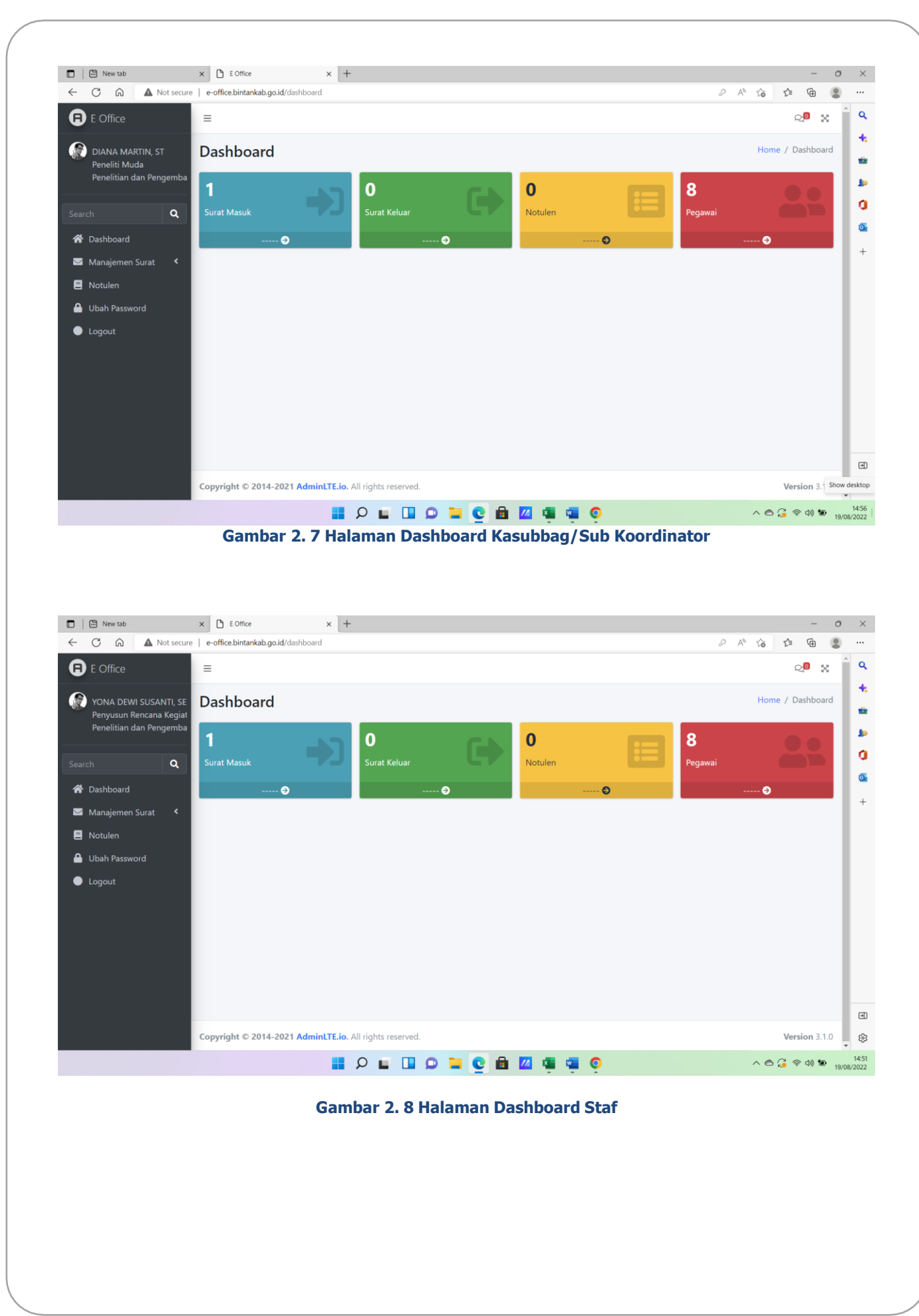

# <span id="page-16-0"></span>**2.2.3 Menu Explorer**

Pada tampilan halaman dashboard di sebelah kiri layar terdapat panel yang menampung "Menu Explorer". Menu explorer ini dapat di akses oleh semua user, tampilan menu Explorer Berbeda-beda sesuai hak akses yang diberikan.

Gambar dibawah merupakan menu explorer yang digunakan sebagai titik masuk ke semua fitur aplikasi E-Office untuk administrator :

<span id="page-16-1"></span>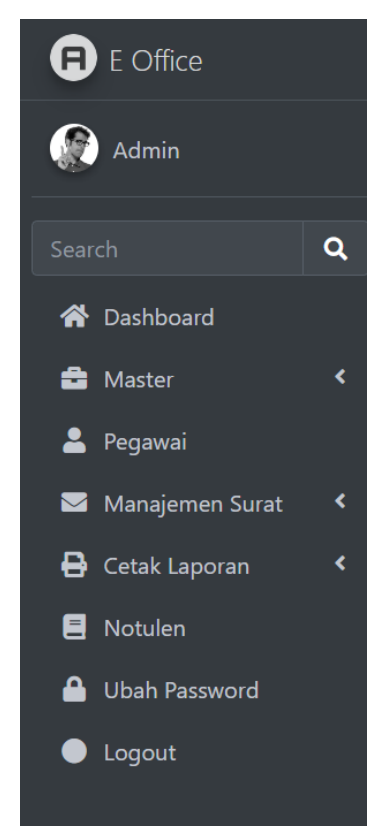

**Gambar 2. 9 Menu Explorer Administrator**

<span id="page-17-0"></span>Gambar dibawah merupakan menu explorer yang digunakan sebagai titik masuk ke semua fitur aplikasi E-Office untuk pengguna (Kasubbag/Sub Koordinator) :

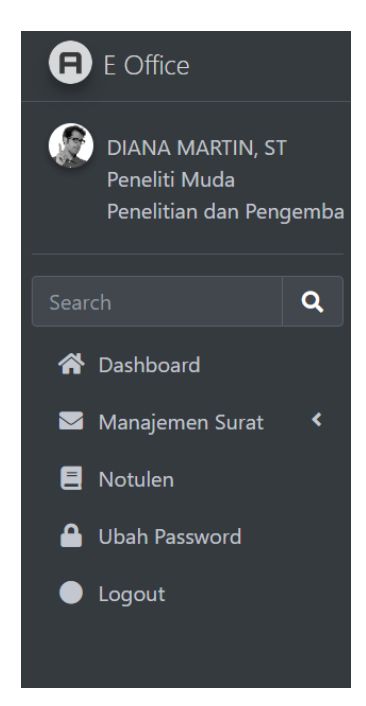

**Gambar 2. 10 Menu Explorer Pengguna (Kasubbag/Sub Koordinator)**

<span id="page-17-1"></span>Gambar dibawah merupakan menu explorer yang digunakan sebagai titik masuk ke semua fitur aplikasi E-Office untuk pengguna (Kepala Bidang) :

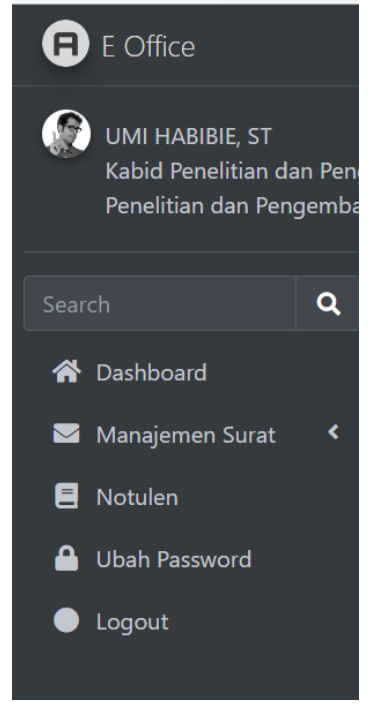

**Gambar 2. 11 Menu Explorer Pengguna (Kepala Bidang)**

<span id="page-18-0"></span>Gambar dibawah merupakan menu explorer yang digunakan sebagai titik masuk ke semua fitur aplikasi E-Office untuk pengguna (Kepala Badan) :

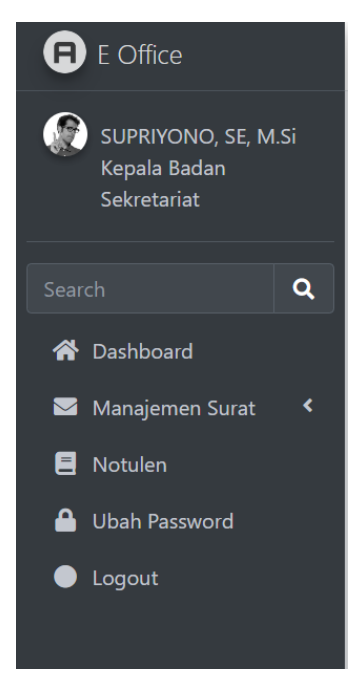

**Gambar 2. 12 Menu Explorer Pengguna (Kepala Badan)**

<span id="page-18-1"></span>Gambar dibawah merupakan menu explorer yang digunakan sebagai titik masuk ke semua fitur aplikasi E-Office untuk pengguna (Sekretaris) :

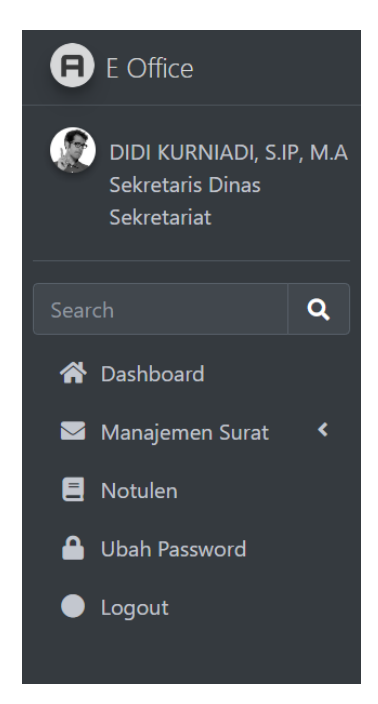

**Gambar 2. 13 Menu Explorer Pengguna (Sekretaris)**

Gambar dibawah merupakan menu explorer yang digunakan sebagai titik masuk ke semua fitur aplikasi E-Office untuk pengguna (Staf) :

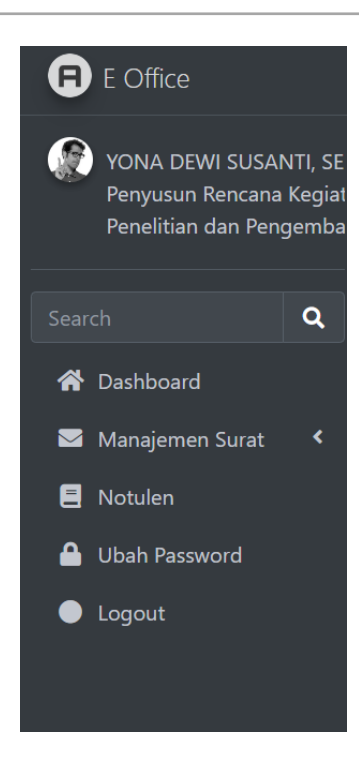

**Gambar 2. 14 Menu Explorer Pengguna (Staf)**

# <span id="page-19-0"></span>**2.2.3.1 Ubah Password**

1. Untuk mengganti password klik pada foto dan nama maka akan muncul dropdown yang terdapat pada sebelah kiri layar. Selanjutnya klik "ganti password".

<span id="page-19-1"></span>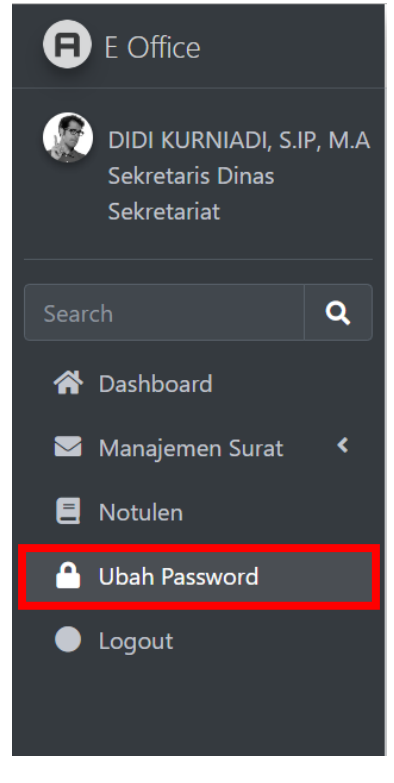

**Gambar 2. 15 Menu Ubah Password**

<span id="page-20-0"></span>2. Maka akan tampil halaman seperti dibawah ini.

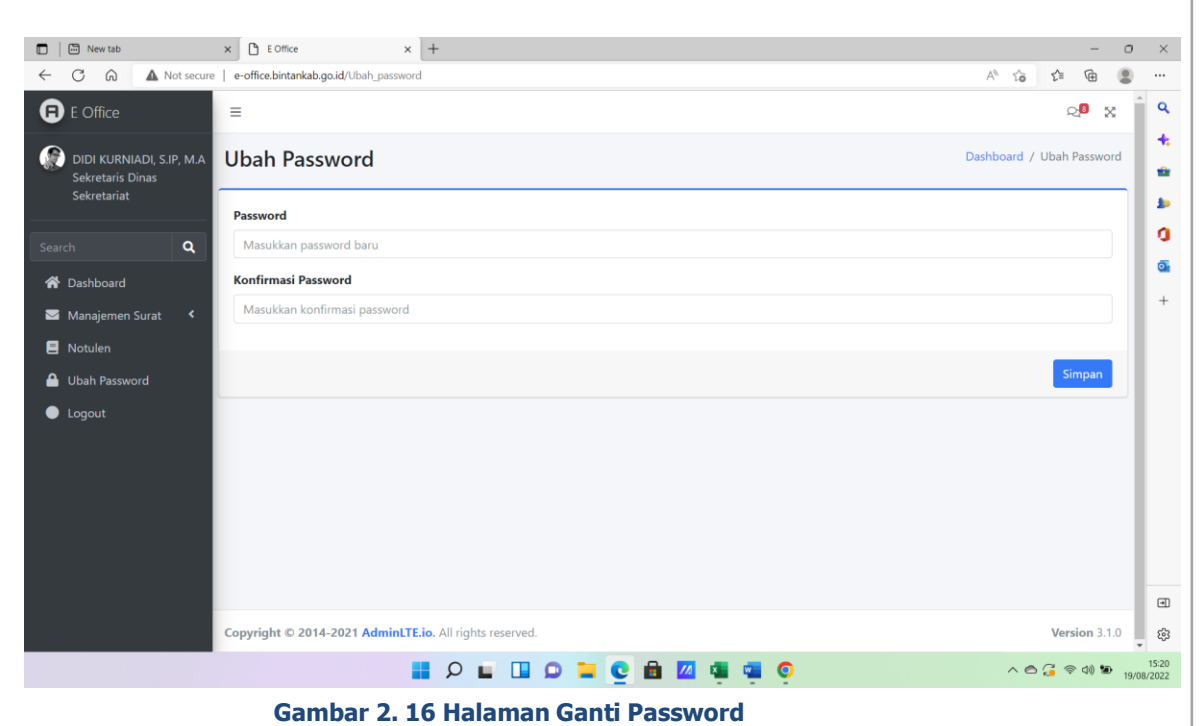

- 
- 3. Isikan password baru.
- 4. Isikan ulangi password baru.
- 5. Selanjutnya klik Simpan Simpan

#### **2.2.3.2 Logout**

<span id="page-20-1"></span>Untuk keluar dari aplikasi klik pada foto dan nama maka akan muncul drop-down yang terdapat pada sebelah kiri layar. Selanjutnya klik "Logout".

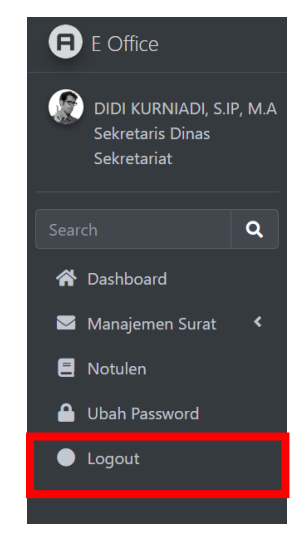

**Gambar 2. 17 Menu Logout**

# <span id="page-21-0"></span>**2.2.4 Menu Notifikasi**

Pada tampilan halaman dashboard di pojok kanan atas terdapat menu yang menampilkan notifikasi. Menu notifikasi ini terdiri dari menu notifikasi disposisi, notifikasi surat masuk, notifikasi surat keluar, dan notifikasi surat tembusan.

<span id="page-21-3"></span><span id="page-21-2"></span><span id="page-21-1"></span>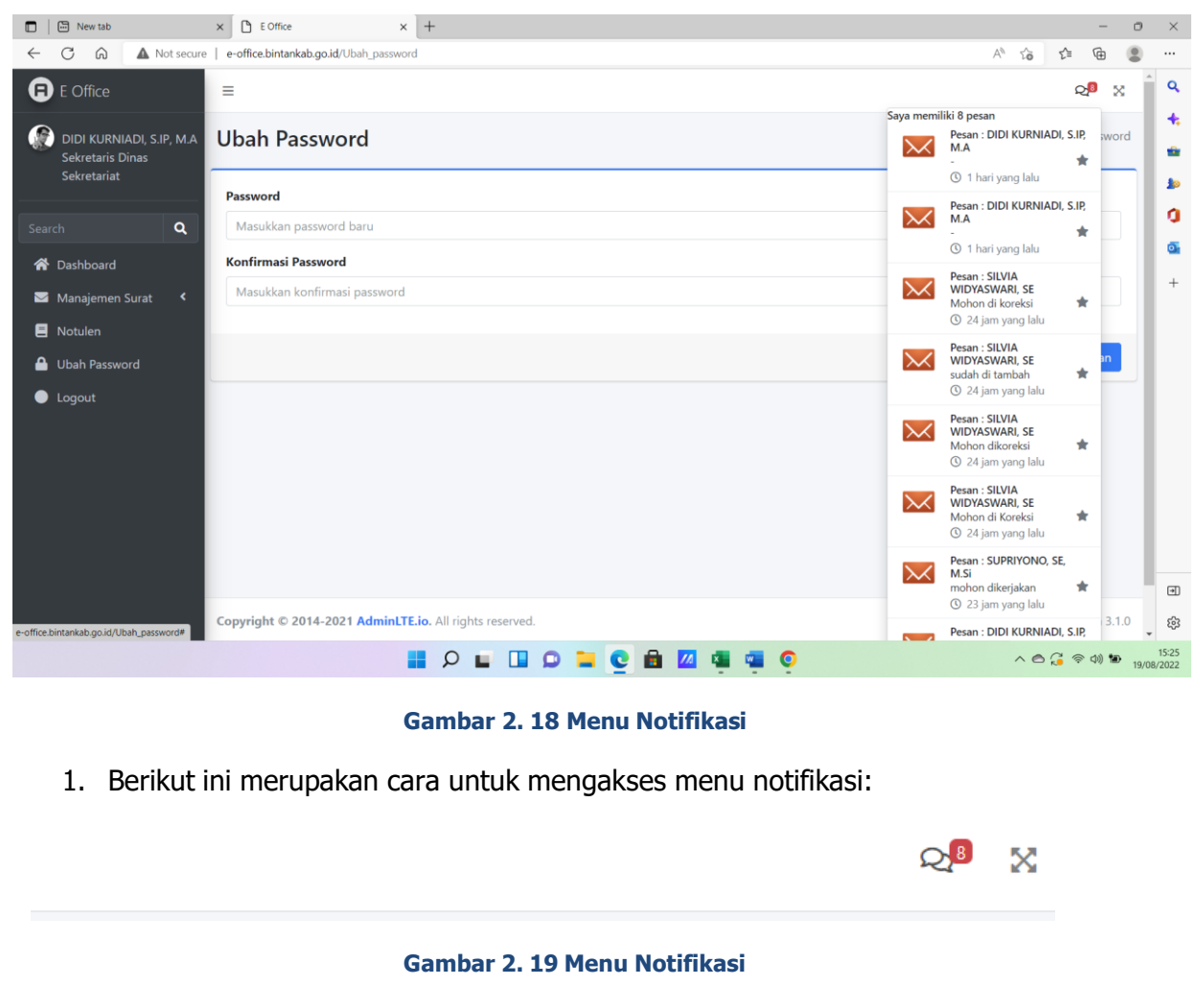

# <span id="page-22-0"></span>**2.2.5 Petunjuk Penggunaan Administrator**

Sub bab ini akan menjelaskan mengenai tata cara menggunakan aplikasi E-Office untuk administrator.

#### **2.2.5.1. Menu Data Master**

Menu data master merupakan menu yang digunakan oleh administrator untuk melakukan manajemen terhadap data-data yang terkait dengan aplikasi E-Office. Untuk mengaksesnya klik menu data master, kemudian akan muncul sub-sub menu. Pilih salah satu sub menu.

| 岡 New tab<br>$\Box$                            | $\times$ +<br>$B$ E Office<br>$\times$            |                                                               |            | $\mathcal{O}$<br>$\mathord{\times}$                           |
|------------------------------------------------|---------------------------------------------------|---------------------------------------------------------------|------------|---------------------------------------------------------------|
| $\mathcal{C}$<br>$\Omega$<br>$\leftarrow$      | A Not secure   e-office.bintankab.go.id/dashboard |                                                               |            | $D$ $A^0$<br>$\tau_{\mathbf{0}}$<br>☆<br>$\oplus$<br>$\cdots$ |
| Admin                                          | Dashboard                                         |                                                               |            | $\alpha$<br>Home / Dashboard<br>÷.                            |
| $\mathbf{Q}$<br>Search                         | 11                                                | 1                                                             | $\bf{0}$   | 48<br>ŵ                                                       |
| <b>各</b> Dashboard                             | Surat Masuk                                       | Surat Keluar                                                  | Notulen    | b<br>Pegawai                                                  |
| $\overline{\cdot}$<br>Master                   | $-0$                                              | $-0$                                                          | $   \odot$ | ٥<br>$-0$                                                     |
| O Instansi                                     |                                                   |                                                               |            | ā                                                             |
| $O$ OPD                                        |                                                   |                                                               |            | $^{+}$                                                        |
| O Bidang                                       |                                                   |                                                               |            |                                                               |
| $O$ Jabatan                                    |                                                   |                                                               |            |                                                               |
| O Indeks klasifikasi surat                     |                                                   |                                                               |            |                                                               |
| O Tingkat keamanan                             |                                                   |                                                               |            |                                                               |
| burdt.<br>O Penomoran surat                    |                                                   |                                                               |            |                                                               |
|                                                |                                                   |                                                               |            |                                                               |
| Pegawai                                        |                                                   |                                                               |            |                                                               |
| Manajemen Surat<br>$\blacktriangleleft$        |                                                   |                                                               |            |                                                               |
| <b>B</b> Cetak Laporan<br>$\blacktriangleleft$ |                                                   |                                                               |            | $\boxplus$                                                    |
| Notulen                                        |                                                   |                                                               |            | සු                                                            |
| <sup>4</sup> Uhah Password                     |                                                   | <b>HOLDODCAZ</b>                                              | $\bullet$  | 15:29<br>19/08/2022<br>$\wedge$ 0 $C \otimes \emptyset$ to    |
|                                                |                                                   | ÷<br>and a state of the state of the<br>$\sum_{n=1}^{\infty}$ |            |                                                               |

**Gambar 2. 20 Menu Data Master**

## <span id="page-22-1"></span>**2.2.5.2. Indeks Klasifikasi Surat**

Sub menu data klasifikasi merupakan menu untuk melakukan pengelolaan terhadap klasifikasi surat. Berikut merupakan tampilan data klasifikasi.

| <b>圖</b> New tab                                       | $\times$<br>E Office | $\times$ +                                                              |                                      |                                      | $\circ$ |
|--------------------------------------------------------|----------------------|-------------------------------------------------------------------------|--------------------------------------|--------------------------------------|---------|
| G<br>$\Omega$                                          |                      | A Not secure   e-office.bintankab.go.id/admin/jenis_surat               |                                      | ₲<br>$A^{g_i}$<br>≤<br>సం            |         |
| $\mathbf \Xi$ E Office                                 | Ξ                    |                                                                         |                                      | ුම<br>$\mathbbmss{Z}$                |         |
| $\Omega$<br>Admin                                      |                      | Data indeks klasifikasi surat                                           |                                      | Home / Data indeks klasifikasi surat |         |
| $\alpha$<br>Search                                     |                      | Data indeks klasifikasi surat                                           |                                      | $+$ Tambah                           |         |
| <b>谷</b> Dashboard                                     |                      | Tampilkan 10 $\div$ data per halaman                                    |                                      |                                      |         |
| $\epsilon$<br><b>E</b> Master                          |                      |                                                                         | Search:                              |                                      |         |
| Pegawai                                                |                      | <b>Klasifikasi Surat</b><br>1L                                          | <b>Kode Klasifikasi Surat</b><br>T J | Aksi                                 |         |
| Manajemen Surat<br>$\left\langle \right\rangle$        | No                   |                                                                         |                                      |                                      |         |
| <b>B</b> Cetak Laporan<br>$\left\langle \right\rangle$ | $\mathbf{1}$         | Anggaran Rutin                                                          | 911                                  | <b>B</b> Ubah <b>Hapus</b>           |         |
| <b>B</b> Notulen                                       | $\overline{2}$       | Dana Alokasi Khusus                                                     | 905                                  | <b>Z</b> Ubah <b>Hapus</b>           |         |
| Ubah Password                                          | $\overline{3}$       | Dana Alokasi Umum                                                       | 904                                  | <b>Z</b> Ubah Hapus                  |         |
| C Logout                                               | $\overline{4}$       | Diklat Teknik, Fungsional dan Manajemen Pemerintahan                    | 893.4                                | <b>Z</b> Ubah Hapus                  |         |
|                                                        | 5                    | PEndidikan dan Pelatihan Struktural, SPATI, SPAMEN, SPAMA, ADUMLA, ADUM | 893.2                                | ■ Ubah ■ Hapus                       |         |
|                                                        |                      | Daftar Riwayat Hidup                                                    | 874                                  | <b>M</b> Ubah <b>自由</b>              |         |
|                                                        | 6                    |                                                                         |                                      |                                      |         |
|                                                        | $\overline{7}$       | <b>Ujian Dinas</b>                                                      | 864                                  | <b><i>C</i></b> Ubah Hapus           |         |

**Gambar 2. 21 Halaman Data Klasifikasi**

- <span id="page-23-0"></span>a. Menambahkan data indeks klasifikasi surat
	- 1. Untuk menambahkan indeks data klasifikasi, klik tombol <sup>+ Tambah</sup> pada halaman data indeks klasifikasi surat.

| $\boxplus$<br>$\Box$<br>New tab                                   | $\times$                                                                                                    | $\times$ +                                        |                     |                       |                                                            | $\circ$ | $\times$            |  |  |  |
|-------------------------------------------------------------------|----------------------------------------------------------------------------------------------------|---------------------------------------------------|---------------------|-----------------------|------------------------------------------------------------|---------|---------------------|--|--|--|
| ⋒                                                                 |                                                                                                    |                                                   |                     | $A^{q_1}$<br>సం       |                                                            |         |                     |  |  |  |
| <b>E</b> E Office                                                 | Ξ                                                                                                    |                                                   |                     |                       |                                                            |         | $\alpha$            |  |  |  |
| ⋒<br>Admin                                                        |                                                                                                    |                                                   |                     |                       |                                                            |         | ቈ                   |  |  |  |
| $\alpha$<br>Search                                                |                                                                                                    | Data indeks klasifikasi surat<br>$+$ Tambah<br>ŝ۵ |                     |                       |                                                            |         |                     |  |  |  |
| <b>谷</b> Dashboard                                                |                                                                                                    |                                                   |                     |                       |                                                            |         | ٥                   |  |  |  |
| $\overline{\phantom{a}}$<br><b>曲</b> Master                       | E Office<br>A Not secure   e-office.bintankab.go.id/admin/jenis_surat<br>Data indeks klasifikasi surat<br>Tampilkan 10 + data per halaman<br><b>Klasifikasi Surat</b><br><b>Kode Klasifikasi Surat</b><br>TI<br>No<br>Anggaran Rutin<br>911<br>1<br>Dana Alokasi Khusus<br>905<br>$\overline{2}$<br>Dana Alokasi Umum<br>3<br>904<br>Diklat Teknik, Fungsional dan Manajemen Pemerintahan<br>893.4<br>4<br>PEndidikan dan Pelatihan Struktural, SPATI, SPAMEN, SPAMA, ADUMLA, ADUM<br>5<br>893.2<br>Daftar Riwayat Hidup<br>874<br>6<br>$\overline{7}$<br><b>Ujian Dinas</b><br>864<br>0612<br>Kanaikan Caii letimawa<br>$\circ$ | Search:                                           |                     |                       |                                                            | Ō.      |                     |  |  |  |
| Pegawai<br>$\overline{\phantom{a}}$                               |                                                                                                    |                                                   |                     | 11<br>Aksi            |                                                            |         | $^{+}$              |  |  |  |
| Manajemen Surat<br><b>B</b> Cetak Laporan<br>$\blacktriangleleft$ |                                                                                                    |                                                   |                     | ■ Ubah ■ Hapus        |                                                            |         |                     |  |  |  |
| <b>B</b> Notulen                                                  |                                                                                                    |                                                   |                     | ■ Ubah ■ Hapus        |                                                            |         |                     |  |  |  |
| Ubah Password<br>$\bullet$ Logout                                 |                                                                                                    |                                                   | <b>② Ubah</b> 日apus |                       |                                                            |         |                     |  |  |  |
|                                                                   |                                                                                                    |                                                   |                     | ■ Ubah Hapus          |                                                            |         |                     |  |  |  |
|                                                                   |                                                                                                    |                                                   |                     | ■ Ubah <b>■ Hapus</b> |                                                            |         |                     |  |  |  |
|                                                                   |                                                                                                    |                                                   |                     | ■ Ubah   ■ Hapus      |                                                            |         |                     |  |  |  |
|                                                                   |                                                                                                    |                                                   |                     | ■ Ubah <b>■ Hapus</b> |                                                            |         | $\Box$              |  |  |  |
|                                                                   |                                                                                                    |                                                   |                     |                       | QO.<br>×<br>Home / Data indeks klasifikasi surat<br>人口看有的句 | ద్రి    |                     |  |  |  |
|                                                                   |                                                                                                    |                                                   |                     |                       |                                                            |         | 15:34<br>19/08/2022 |  |  |  |

<span id="page-23-1"></span>**Gambar 2. 22 Tambah Data Indeks Klasifikasi**

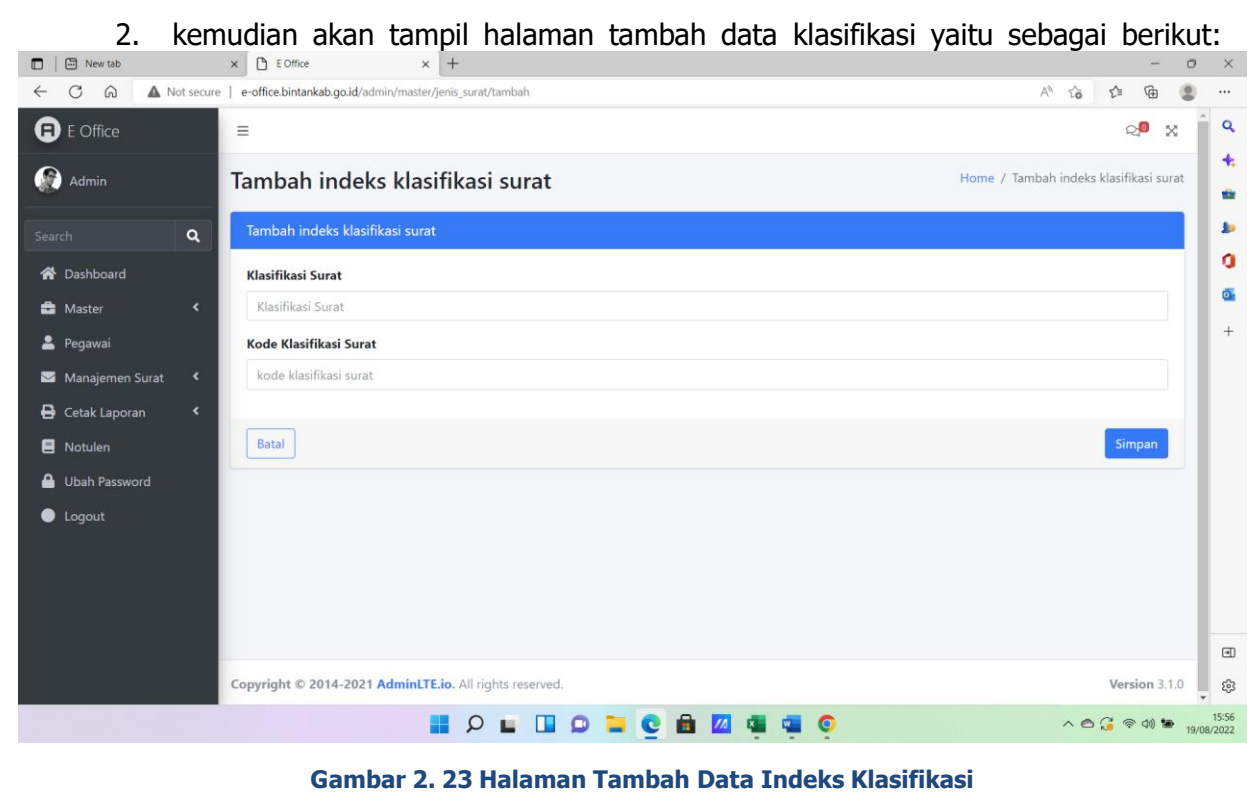

- <span id="page-24-0"></span>3. Lengkapi form isian yang telah disediakan.
	- 3.1. Isi pilihan Klasifikasi Surat.
	- 3.2. Isi Kode klasifikasi Surat.
- 4. Untuk membatalkan penambahan data klasifikasi, klik tombol kembali | Batal kemudian tampilan akan dikembalikan ke halaman daftar data klasifikasi.
- 5. Untuk melanjutkan penambahan data klasifikasi, klik tombol simpan simpan
- b. Mengubah data indeks klasifikasi surat
	- 1. Untuk mengubah data indeks klasifikasi surat, klik pada salah satu nama klasifikasi yang akan diubah, kemudian klik tombol edit (<sup>20 Ubah</sup>).

17

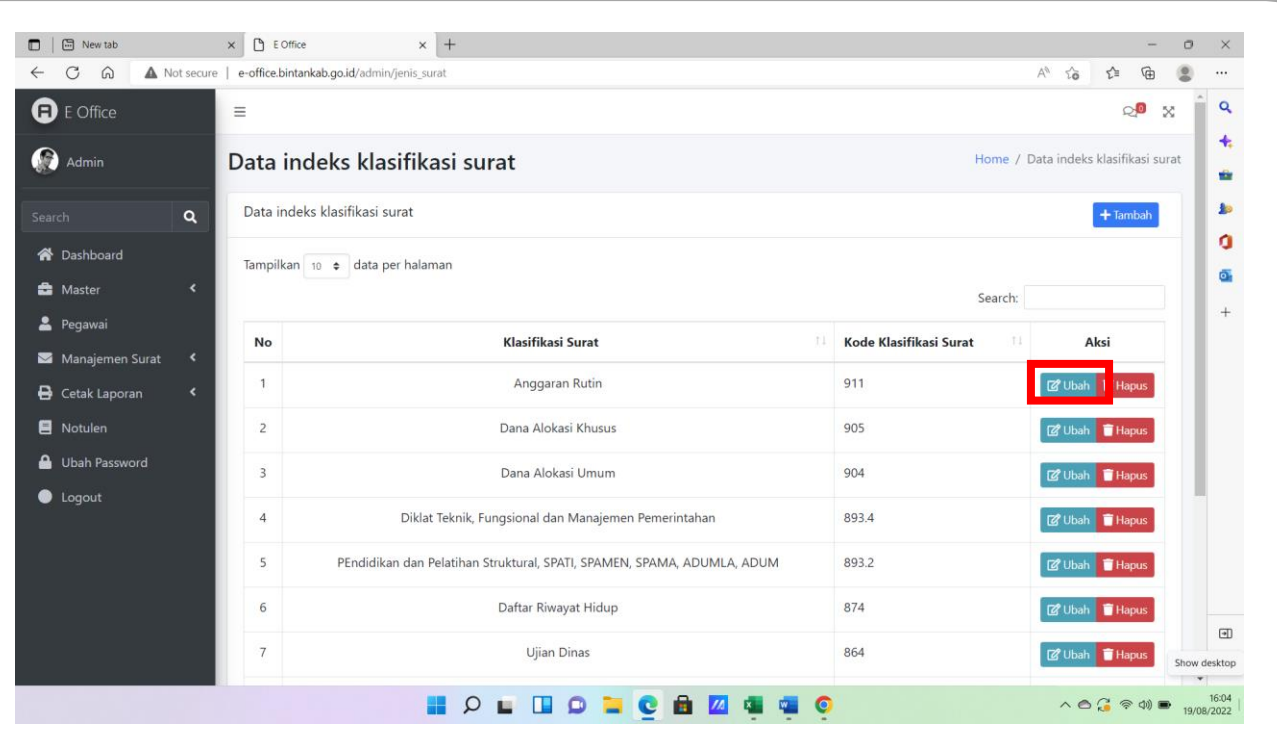

#### **Gambar 2. 24 Pilihan aksi Data Indeks Klasifikasi Surat (edit)**

<span id="page-25-0"></span>2. Misalnya klik tombol edit pada kode klasifikasi Kode Klasifikasi 911, maka akan muncul halaman ubah data klasifikasi yaitu sebagai berikut:

<span id="page-25-1"></span>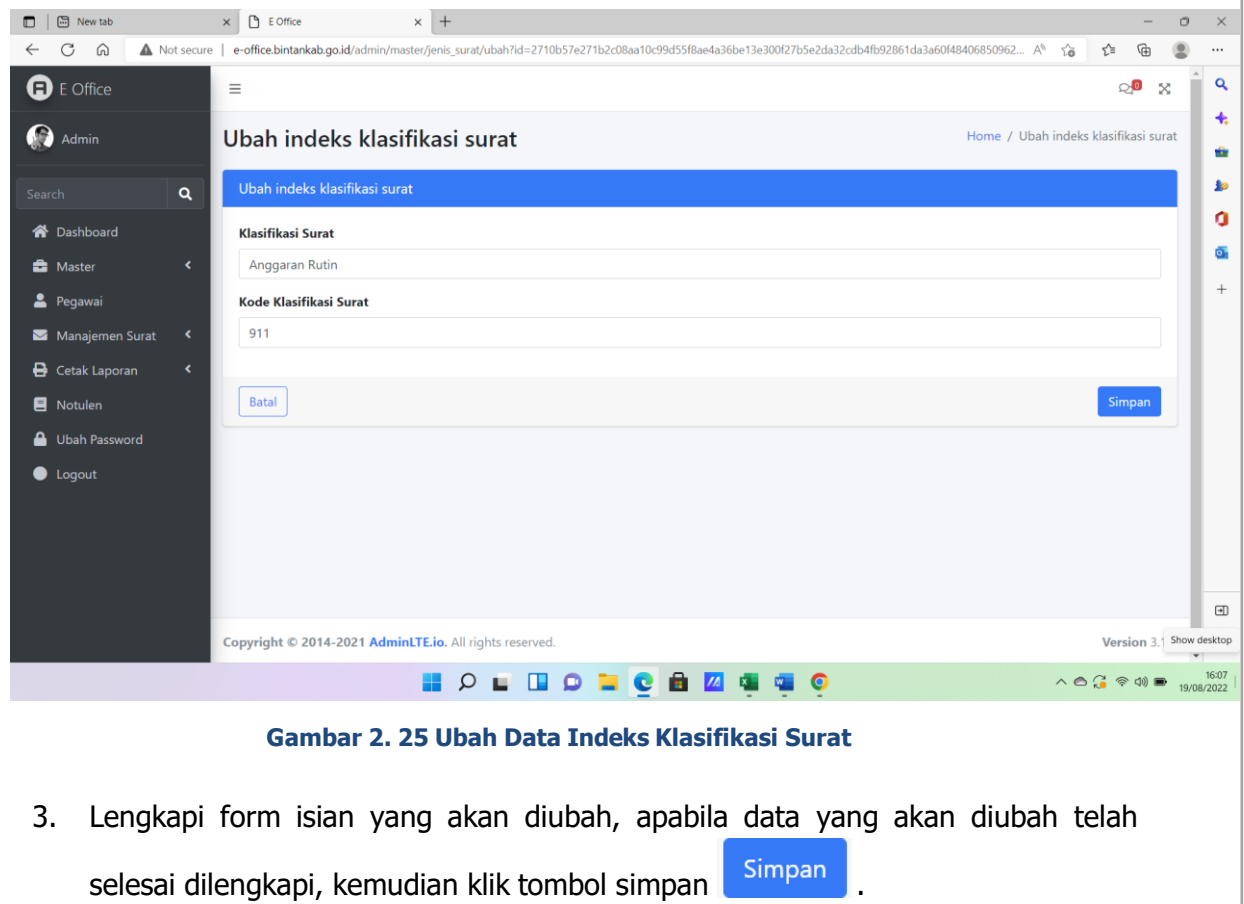

- c. Menghapus data indeks klasifikasi surat
	- 1. Untuk menghapus data klasifikasi, klik pada salah satu nama klasifikasi yang akan dihapus, kemudian klik tombol Hapus (T Hapus ).

| [5] New tab<br>O<br>$\Omega$<br>C                  | $P$ E Office<br>$\times$ | $\times$ +<br>A Not secure   e-office.bintankab.go.id/admin/jenis_surat |                               | $\sigma$<br>$\overline{\phantom{a}}$<br>$A_{\rho}$<br>58<br>্রি<br>ু≦ |  |  |
|----------------------------------------------------|--------------------------|-------------------------------------------------------------------------|-------------------------------|-----------------------------------------------------------------------|--|--|
| <b>Q</b> E Office                                  | $\equiv$                 |                                                                         |                               | $\circ$<br>$\mathbb{X}$                                               |  |  |
| œ<br>Admin                                         |                          | Data indeks klasifikasi surat                                           |                               | Home / Data indeks klasifikasi surat                                  |  |  |
| Q<br>Search                                        |                          | Data indeks klasifikasi surat                                           |                               |                                                                       |  |  |
| <b>谷</b> Dashboard                                 |                          | Tampilkan 10 + data per halaman                                         |                               |                                                                       |  |  |
| $\epsilon$<br><b>R</b> Master                      |                          |                                                                         | Search:                       |                                                                       |  |  |
| Pegawai                                            | No                       | Klasifikasi Surat<br>$\mathbb{H}$                                       | Kode Klasifikasi Surat<br>TU. | Aksi                                                                  |  |  |
| Manajemen Surat<br>$\blacktriangleleft$            |                          |                                                                         |                               |                                                                       |  |  |
| <b>B</b> Cetak Laporan<br>$\overline{\phantom{a}}$ | 1                        | Anggaran Rutin                                                          | 911                           | <b>図</b> Ub<br><b>Hapus</b>                                           |  |  |
| Notulen                                            | $\overline{2}$           | Dana Alokasi Khusus                                                     | 905                           | <b>Z</b> Ubah Hapus                                                   |  |  |
| Ubah Password                                      | $\overline{\mathbf{3}}$  | Dana Alokasi Umum                                                       | 904                           | <b>Z</b> Ubah Hapus                                                   |  |  |
| C Logout                                           | $\overline{4}$           | Diklat Teknik, Fungsional dan Manajemen Pemerintahan                    | 893.4                         | <b>Z</b> Ubah Hapus                                                   |  |  |
|                                                    | 5                        | PEndidikan dan Pelatihan Struktural, SPATI, SPAMEN, SPAMA, ADUMLA, ADUM | 893.2                         | <b>Z</b> Ubah Hapus                                                   |  |  |
|                                                    |                          |                                                                         |                               |                                                                       |  |  |
|                                                    | 6                        | Daftar Riwayat Hidup                                                    | 874                           | <b>Z</b> Ubah Hapus                                                   |  |  |

**Gambar 2. 26 Pilihan Aksi Data Indeks Klasifikasi (Hapus)**

<span id="page-26-1"></span><span id="page-26-0"></span>2. Kemudian akan muncul tampilan konfirmasi penghapusan data klasifikasi seperti berikut :

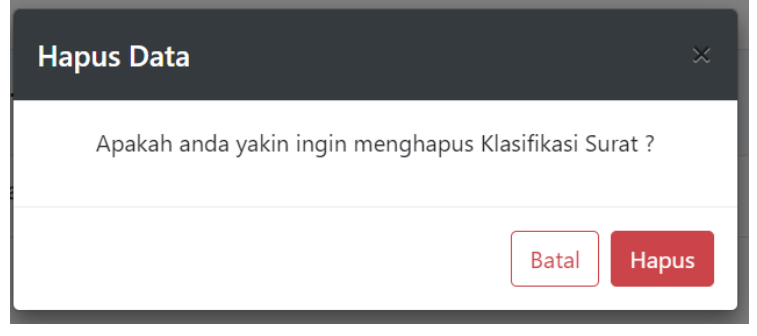

**Gambar 2. 27 Konfirmasi Hapus Data Klasifikasi**

- 3. Apabila ingin membatalkan klik tombol batalkan  $\frac{Batal}{A}$ , untuk melanjutkan klik tombol Hapus , hapus! .
- d. Pencarian data klasifikasi
	- 1. Untuk mencari data klasifikasi, klik pada textbox "Search record" yang tersedia di pojok kanan atas lalu ketikkan kata kunci yang ingin dicari.

|                                       | $P_1$ E Office<br>$\times$ | $x +$                                                                   |                                   | $\circ$<br>$\overline{\phantom{a}}$           |
|---------------------------------------|----------------------------|-------------------------------------------------------------------------|-----------------------------------|-----------------------------------------------|
| C<br>$\Omega$<br>$\leftarrow$         |                            | A Not secure   e-office.bintankab.go.id/admin/jenis_surat               |                                   | $A_{\mathcal{F}}$<br>宿<br>58<br>€<br>$\cdots$ |
| $\mathbf \Omega$ E Office             | $\equiv$                   |                                                                         |                                   | ුම<br>$\propto$                               |
| $\bullet$<br>Admin                    |                            | Data indeks klasifikasi surat                                           |                                   | Home / Data indeks klasifikasi surat          |
| $\alpha$<br>Search                    |                            | Data indeks klasifikasi surat                                           |                                   | $+$ Tambah                                    |
| <b>N</b> Dashboard                    |                            | Tampilkan 10 · data per halaman                                         |                                   |                                               |
| <b>A</b> Master<br>$\epsilon$         |                            |                                                                         | Search:                           |                                               |
| តំ<br>Pegawai                         | No                         | Klasifikasi Surat                                                       | TI<br>Kode Klasifikasi Surat<br>珪 | Aksi                                          |
| $\hat{\textbf{C}}$<br>Manajemen Surat | $\mathbf{1}$               | Anggaran Rutin                                                          | 911                               | <b>図 Ubah</b> 日 Hapus                         |
| <b>B</b> Cetak Laporan<br>$\epsilon$  |                            |                                                                         |                                   |                                               |
| Notulen                               | $\overline{2}$             | Dana Alokasi Khusus                                                     | 905                               | ■ Ubah ■ Hapus                                |
| ₷<br><b>Ubah Password</b>             | $\overline{3}$             | Dana Alokasi Umum                                                       | 904                               | <b><i>C</i></b> Ubah <b>Hapus</b>             |
| <b>O</b> Logout                       | $\overline{4}$             | Diklat Teknik, Fungsional dan Manajemen Pemerintahan                    | 893.4                             | <b>Z</b> Ubah Hapus                           |
|                                       | 5                          | PEndidikan dan Pelatihan Struktural, SPATI, SPAMEN, SPAMA, ADUMLA, ADUM | 893.2                             | <b>Z</b> Ubah Hapus                           |
|                                       |                            |                                                                         | 874                               | <b>Z</b> Ubah Hapus                           |
|                                       | 6                          | Daftar Riwayat Hidup                                                    |                                   | $\boxdot$                                     |

**Gambar 2. 28 Pencarian Data**

<span id="page-27-1"></span><span id="page-27-0"></span>2. misalnya ketikkan "Anggaran" pada pencarian, maka akan tampil hasil pencarianyang diinginkan.

| <b>图</b> New tab<br>$\Box$    |                                                                                                    | $P$ E Office<br>$\times$ | $\times$ +        |    |                        |                           | $\circ$<br>$\times$        |
|-------------------------------|----------------------------------------------------------------------------------------------------|--------------------------|-------------------|----|------------------------|---------------------------|----------------------------|
| $\Omega$<br>C<br>$\leftarrow$ |                                                                                                    |                          |                   |    |                        | $A^0$ 10<br>庙<br>☆        |                            |
| <b>Q</b> E Office             |                                                                                                    | $\equiv$                 |                   |    |                        | $\circ$ <sup>0</sup>      | Q                          |
| Admin                         |                                                                                                    |                          |                   |    |                        |                           | $+$<br>ŵ                   |
| Search                        | $\alpha$                                                                                                    |                          |                   |    |                        | $+$ Tambah                | $\Delta x$                 |
| <b>谷</b> Dashboard            |                                                                                                    |                          |                   |    |                        |                           | ٥                          |
| <b>C</b> Master               | ×                                                                                                    |                          |                   |    |                        | $\boldsymbol{\mathsf{x}}$ | $\overline{Q_2}$<br>$^{+}$ |
| Pegawai                       |                                                                                                    | No                       | Klasifikasi Surat | 11 | Kode Klasifikasi Surat | Aksi                      |                            |
| Manajemen Surat               |                                                                                                    | 1                        |                   |    |                        |                           |                            |
| <b>B</b> Cetak Laporan        |                                                                                                    |                          |                   |    |                        |                           |                            |
| <b>E</b> Notulen              |                                                                                                    |                          |                   |    |                        |                           |                            |
| <b>A</b> Ubah Password        |                                                                                                    |                          |                   |    |                        |                           |                            |
| <b>O</b> Logout               |                                                                                                    |                          |                   |    |                        |                           |                            |
|                               |                                                                                                    |                          |                   |    |                        |                           |                            |
|                               |                                                                                                    |                          |                   |    |                        |                           |                            |
|                               |                                                                                                    |                          |                   |    |                        |                           | $\textstyle\boxplus$       |
|                               | A Not secure   e-office.bintankab.go.id/admin/jenis_surat<br>$\infty$<br>Data indeks klasifikasi surat<br>Home / Data indeks klasifikasi surat<br>Data indeks klasifikasi surat<br>Tampilkan 10 · data per halaman<br>Search: Anggaran<br>11<br>$\blacktriangleleft$<br>Anggaran Rutin<br>911<br><b>2 Ubah</b> 日 Hapus<br>$\epsilon$<br>Menampilkan halaman 1 dari 1 (difilter dari 26 total data)<br>$\epsilon$<br>1<br>Copyright © 2014-2021 AdminLTE.io. All rights reserved.<br>Version 3.1.0<br><b>HOPCHZ4</b><br>$Q$ $\blacksquare$<br>$\wedge \circ \subseteq \circ \circ \circ \bullet$<br>鼺<br>$\bullet$ | $\frac{5}{2}$<br>٠       |                   |    |                        |                           |                            |
|                               |                                                                                                    |                          |                   |    |                        |                           | 16:20<br>19/08/2022        |

**Gambar 2. 29 Hasil Pencarian Data**

- e. Mengatur jumlah data klasifikasi yang ditampilkan
	- 1. Untuk mengatur jumlah data klasifikasi yang ingin ditampilkan, klik pada dropdown " Tampilkan 10 + data per halaman " yang tersedia di bawah tombol "Tambah".

| [5] New tab                                        | <b>D</b> E Office<br>$\times$ | $\times$ +                                                              |                                  | <b>Selection</b>                                     | $\Box$ |
|----------------------------------------------------|-------------------------------|-------------------------------------------------------------------------|----------------------------------|------------------------------------------------------|--------|
| C<br>$\Omega$                                      |                               | A Not secure   e-office.bintankab.go.id/admin/jenis_surat               |                                  | 届<br>$\mathbb{A}^{\mathbb{A}}$<br>☆<br>$\frac{1}{2}$ |        |
| Ω<br>Admin                                         |                               | Data indeks klasifikasi surat                                           |                                  | Home / Data indeks klasifikasi surat                 |        |
| $\alpha$<br>Search                                 |                               | Data indeks klasifikasi surat                                           |                                  | $+$ Tambah                                           |        |
| <b>谷</b> Dashboard                                 |                               | Tampilkan 10 + data per halaman                                         |                                  |                                                      |        |
| $\epsilon$<br><b>&amp;</b> Master                  |                               |                                                                         | Search:                          |                                                      |        |
| Pegawai<br>Manajemen Surat<br>$\blacktriangleleft$ | No                            | <b>Klasifikasi Surat</b><br>T.                                          | Kode Klasifikasi Surat<br>$11 -$ | Aksi                                                 |        |
| <b>B</b> Cetak Laporan<br>$\epsilon$               | 1                             | Anggaran Rutin                                                          | 911                              | <b>Z</b> Ubah Hapus                                  |        |
| Notulen                                            | $\overline{2}$                | Dana Alokasi Khusus                                                     | 905                              | <b>Z</b> Ubah <b>Hapus</b>                           |        |
| Ubah Password                                      | 3                             | Dana Alokasi Umum                                                       | 904                              | <b>Z</b> Ubah Hapus                                  |        |
| Logout                                             | $\overline{4}$                | Diklat Teknik, Fungsional dan Manajemen Pemerintahan                    | 893.4                            | <b>Z</b> Ubah Hapus                                  |        |
|                                                    | 5                             | PEndidikan dan Pelatihan Struktural, SPATI, SPAMEN, SPAMA, ADUMLA, ADUM | 893.2                            | <b>Z</b> Ubah Hapus                                  |        |
|                                                    | 6                             | Daftar Riwayat Hidup                                                    | 874                              | <b><i>C</i></b> Ubah <b>Hapus</b>                    |        |
|                                                    | $\overline{7}$                | Ujian Dinas                                                             | 864                              | <b>Z</b> Ubah Hapus                                  |        |
|                                                    | 8                             | Kenaikan Gaji Istimewa                                                  | 861.3                            | <b>Z</b> Ubah <b>Hapus</b>                           |        |
|                                                    |                               |                                                                         |                                  |                                                      |        |

**Gambar 2. 30 Mengatur Show Entries Data**

<span id="page-28-1"></span><span id="page-28-0"></span>2. misalnya klik pada drop-down angka 10, maka akan muncul data klasifikasi yang berjumlah 10 pada tampilan.

| Pegawai                                 |                |                                                                         |                                      |                                       |  |
|-----------------------------------------|----------------|-------------------------------------------------------------------------|--------------------------------------|---------------------------------------|--|
| $\blacktriangleleft$<br>Manajemen Surat | <b>No</b>      | <b>Klasifikasi Surat</b><br>T.                                          | <b>Kode Klasifikasi Surat</b><br>TI. | Aksi                                  |  |
| Cetak Laporan<br>$\hat{\textbf{r}}$     |                | Anggaran Rutin                                                          | 911                                  | <b><i>&amp;</i></b> Ubah <b>Hapus</b> |  |
| Notulen                                 | $\overline{2}$ | Dana Alokasi Khusus                                                     | 905                                  | ■ Ubah ■ Hapus                        |  |
| <b>Ubah Password</b>                    | 3              | Dana Alokasi Umum                                                       | 904                                  | <b>Z</b> Ubah <b>Hapus</b>            |  |
| <b>O</b> Logout                         | 4              | Diklat Teknik, Fungsional dan Manajemen Pemerintahan                    | 893.4                                | <b>Z</b> Ubah Hapus                   |  |
|                                         | 5              | PEndidikan dan Pelatihan Struktural, SPATI, SPAMEN, SPAMA, ADUMLA, ADUM | 893.2                                | ■ Ubah ■ Hapus                        |  |
|                                         | 6              | Daftar Riwayat Hidup                                                    | 874                                  | <b>Z</b> Ubah <b>Hapus</b>            |  |
|                                         | $\overline{7}$ | <b>Ujian Dinas</b>                                                      | 864                                  | ■ Ubah ■ Hapus                        |  |
|                                         | 8              | Kenaikan Gaji Istimewa                                                  | 861.3                                | <b>Z</b> Ubah <b>Hapus</b>            |  |
|                                         | $\mathbf{Q}$   | Penghargaan Bintang Satya Lencana                                       | 861.1                                | ■ Ubah Hapus                          |  |
|                                         | 10             | Cuti Naik Haji                                                          | 855                                  | <b>Z</b> Ubah <b>Hapus</b>            |  |
|                                         |                | Menampilkan halaman 1 dari 3                                            |                                      |                                       |  |

**Gambar 2. 31 Hasil Show Entries Data**

#### **2.2.5.3. Data Jabatan**

Sub menu data jabatan merupakan menu untuk melakukan pengelolaan data jabatan pada pegawai. Berikut merupakan tampilan data jabatan.

| New tab<br>$\Box$<br>$\leftarrow$                                          | $\times$ | <b>B</b> E Office       | $\times$ +                                                  |                         |                                                       |             | $\overline{\phantom{0}}$       | $\circ$  |
|----------------------------------------------------------------------------|----------|-------------------------|-------------------------------------------------------------|-------------------------|-------------------------------------------------------|-------------|--------------------------------|----------|
| C<br>$\Omega$                                                              |          |                         | Not secure   e-office.bintankab.go.id/admin/jabatan         |                         |                                                       | Αħ          | ₲<br>ౕం<br>ో                   | $\cdots$ |
| <b>D</b> E Office                                                          | Ξ        |                         |                                                             |                         |                                                       |             | Q9<br>×                        |          |
| $\boldsymbol{\Omega}$<br>Admin                                             |          |                         | Data Jabatan                                                |                         |                                                       |             | Home / Data Jabatan            |          |
| $\alpha$<br>Search                                                         |          |                         | Data Jabatan                                                |                         |                                                       |             | $+$ Tambah                     |          |
| <b>A</b> Dashboard                                                         |          |                         | Tampilkan 10 + data per halaman                             |                         |                                                       |             |                                |          |
| $\hat{\textbf{C}}$<br><b>B</b> Master                                      |          |                         |                                                             |                         |                                                       | Search:     |                                |          |
| Pegawai                                                                    |          | <b>No</b>               | Nama Jabatan<br>TI                                          | TI<br><b>Atasan</b>     | TI<br><b>Bidang</b>                                   | Level<br>71 | <b>Aksi</b>                    |          |
| ×<br>Manajemen Surat<br><b>B</b> Cetak Laporan<br>$\overline{\phantom{a}}$ |          | $\overline{1}$          | Kepala Badan                                                |                         | Sekretariat                                           | Kadis       | 図<br>n<br>Ubah Hapus           |          |
| <b>E</b> Notulen<br>А<br><b>Ubah Password</b>                              |          | $\overline{2}$          | <b>Sekretaris Dinas</b>                                     | Kepala Badan            | Sekretariat                                           | Sekretaris  | 図<br>Ħ<br><b>Ubah</b><br>Hapus |          |
| C Logout                                                                   |          | $\overline{\mathbf{3}}$ | Kabid Perencanaan, Pengendalian dan<br>Evaluasi Pembangunan | <b>Sekretaris Dinas</b> | Perencanaan, Pengendalian dan<br>Evaluasi Pembangunan | Kabid       | 図<br>π<br>Ubah Hapus           |          |
|                                                                            |          | $\overline{4}$          | Kabid Penelitian dan Pengembangan                           | <b>Sekretaris Dinas</b> | Penelitian dan Pengembangan                           | Kabid       | 図<br>û<br><b>Ubah</b><br>Hapus |          |
|                                                                            |          | 5                       | Kabid Pemerintahan dan<br>Pembangunan Manusia               | Sekretaris Dinas        | Pemerintahan dan Pembangunan<br>Manusia               | Kabid       | 図<br>π<br>Ubah Hapus           |          |

**Gambar 2. 32 Halaman Data Jabatan**

pada halaman

- <span id="page-29-0"></span>a. Menambahkan data jabatan
	- $+$ Tambah 1. Untuk menambahkan data jabatan, klik tombol tambah data jabatan.

 $x \rightarrow x +$  $\sigma=\times$  $\sim$  $A^{\wedge} \quad \gamma_{\mathbf{G}}^{\wedge} \qquad \gamma_{\mathbf{E}}^{\wedge} \qquad \text{on} \qquad \text{on} \qquad \text{on}$  $\dddotsc$  $\bar{\mathbf{Q}}$  $\bigoplus$  E Office  $\mathbb{R}^{\mathbf{0}}$  x  $\equiv$ f  $\ddot{\textbf{t}}$ Admin Home / Data Jabatan Data Jabatan ÷ <sub>b</sub> Data Jabatan  $\ddot{\mathbf{0}}$ **谷** Dashboard Tampilkan 10  $\div$  data per halaman  $\overline{Q}$ **e** Master Search:  $\frac{1}{2}$ egawai **No** Nama Jabatan Atasan **Bidang** Level Aksi Manajemen Surat Kepala Badan Sekretariat  $\overline{1}$ Kadis **A** Cetak Laporan k Notulen  $\overline{a}$ Sekretaris Dinas Kepala Badan Sekretariat Sekretaris **A** Ubah Password  $\bullet$  Logout Perencanaan, Pengendalian dan<br>Evaluasi Pembangunan  $\overline{3}$ Kabid Perencanaan, Pengendalian dan Sekretaris Dinas Kabid Evaluasi Pembangunan  $\overline{4}$ Kabid Penelitian dan Pengembangan Sekretaris Dinas Penelitian dan Pengembangan Kabid Kabid Pemerintahan dan<br>Pembangunan Manusia  $\overline{\phantom{a}}$ Sekretaris Dinas Pemerintahan dan Pembangunan Kabid  $\begin{array}{c} \square \end{array}$ Manusia දුදි **HOLDDDO AZ 440**  $\wedge$  0  $\mathbb{G}$   $\mathbb{R}$  0)  $\blacksquare$ 16:30  $19/0$ 

<span id="page-29-1"></span>**Gambar 2. 33 Tambah Data Jabatan**

2. kemudian akan tampil halaman tambah data jabatan yaitu sebagai berikut :

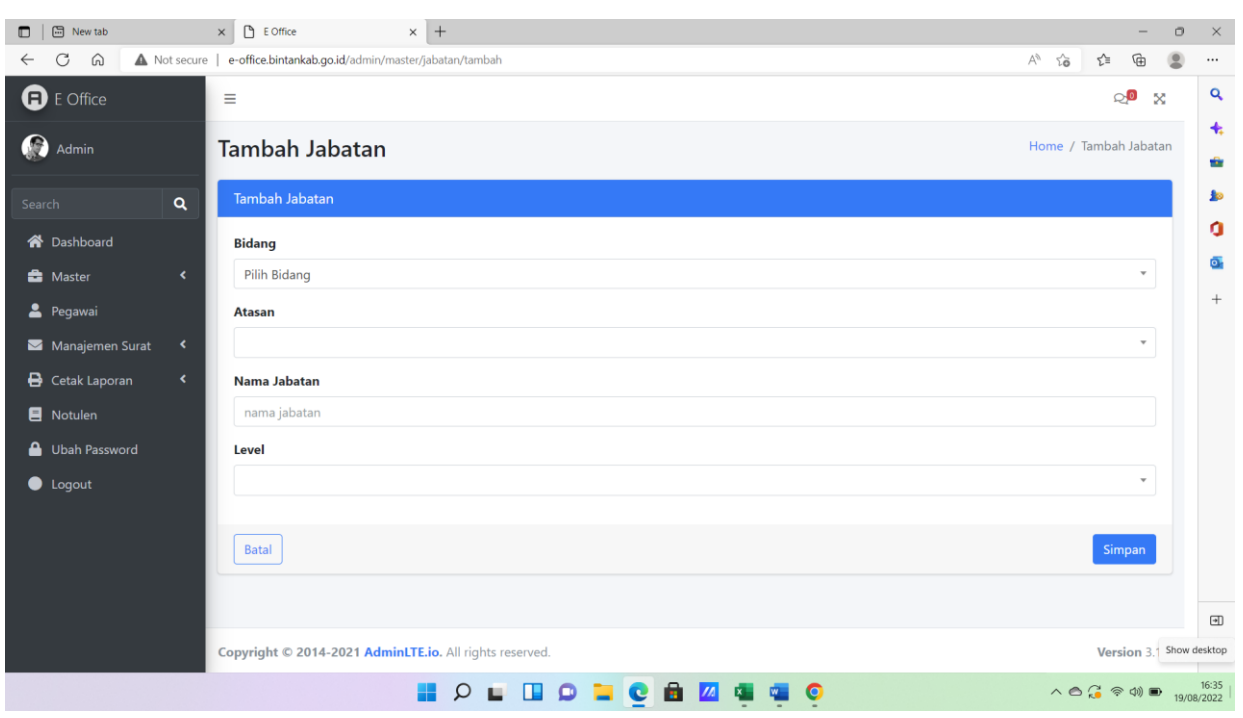

#### **Gambar 2. 34 Halaman Tambah Jabatan**

- <span id="page-30-0"></span>3. Lengkapi form isian yang telah disediakan.
	- 3.1. Isi Bidang
	- 3.2. Isi Atasan
	- 3.3. Isi Nama Jabatan
	- 3.4. Isi Level
- Batal 4. Untuk membatalkan penambahan data jabatan, klik tombol kembali ,kemudian tampilan akan dikembalikan ke halaman daftar data jabatan.
- 5. Untuk melanjutkan penambahan data jabatan, klik tombol simpan simpan
- <span id="page-31-0"></span>b. Mengubah data jabatan
	- 1. Untuk mengubah data jabatan, klik pada salah satu nama jabatan yang akan

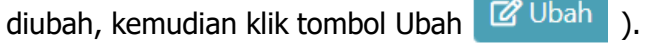

| New tab<br>$\Box$                 |                          | E Office<br>$\times$    | $\times$ +                                                  |                         |                                                       |                                                  |                                                                                                    | $\circ$<br>$\times$     |
|-----------------------------------|--------------------------|-------------------------|-------------------------------------------------------------|-------------------------|-------------------------------------------------------|--------------------------------------------------|----------------------------------------------------------------------------------------------------|-------------------------|
| G<br>⋒                            |                          |                         | A Not secure   e-office.bintankab.go.id/admin/jabatan       |                         |                                                       | $\forall y$<br>$\overleftrightarrow{\mathbf{o}}$ | 庙<br>≤≡                                                                                                    |                         |
| <b>a</b> E Office                 |                          | $\equiv$                |                                                             |                         |                                                       |                                                  | ුම<br>$\mathbb{Z}$                                                                                                    | $\alpha$                |
| Admin                             |                          |                         | Data Jabatan                                                |                         |                                                       |                                                  | Home / Data Jabatan                                                                                                    | $\ddot{}$<br>÷          |
| Search                            | $\alpha$                 | Data Jabatan            |                                                             |                         |                                                       |                                                  | $+$ Tambah                                                                                                    | <b>do</b>               |
| <b>谷</b> Dashboard                |                          |                         | Tampilkan 10 e data per halaman                             |                         |                                                       |                                                  |                                                                                                    | a                       |
| <b>B</b> Master                   | $\overline{\phantom{a}}$ |                         |                                                             |                         |                                                       | Search:                                          |                                                                                                    | Ō.<br>$\qquad \qquad +$ |
| 2 Pegawai                         |                          | <b>No</b>               | TJ.<br>Nama Jabatan                                         | <b>Atasan</b>           | 1 L<br>11.1<br><b>Bidang</b>                          | Level<br>$T_{\rm{L}}$                            | Aksi                                                                                                    |                         |
| Manajemen Surat                   | $\overline{\phantom{a}}$ |                         |                                                             |                         |                                                       |                                                  |                                                                                                    |                         |
| <b>B</b> Cetak Laporan            | $\overline{\phantom{a}}$ | ٠                       | Kepala Badan                                                |                         | Sekretariat                                           | Kadis<br>$\mathbb{Z}$<br>Ubah                    | Hapus                                                                                                    |                         |
| <b>E</b> Notulen<br>Ubah Password |                          | $\overline{c}$          | <b>Sekretaris Dinas</b>                                     | Kepala Badan            | Sekretariat                                           | Sekretaris<br>$\mathbb{Z}^2$                     | Ubah Hapus                                                                                                    |                         |
| $\bullet$ Logout                  |                          | $\overline{\mathbf{3}}$ | Kabid Perencanaan, Pengendalian dan<br>Evaluasi Pembangunan | <b>Sekretaris Dinas</b> | Perencanaan, Pengendalian dan<br>Evaluasi Pembangunan | Kabid<br>図                                       | ÷<br>Ubah Hapus                                                                                                    |                         |
|                                   |                          | $\overline{4}$          | Kabid Penelitian dan Pengembangan                           | Sekretaris Dinas        | Penelitian dan Pengembangan                           | Kabid<br>$\mathbb{Z}$                            | Ubah Hapus                                                                                                    |                         |
|                                   |                          | 5                       | Kabid Pemerintahan dan<br>Pembangunan Manusia               | Sekretaris Dinas        | Pemerintahan dan Pembangunan<br>Manusia               | Kabid<br>図                                       | n<br>Ubah Hapus                                                                                                    | $\boxdot$<br>ౙ          |
|                                   |                          |                         | Q                                                           | $C_{\rm eff}$           | <b>ZA</b> W                                           |                                                  | $\wedge$ $\bigcirc$ $\bigcirc$ $\otimes$ $\uplus$ $\bigcirc$ $\bigcirc$ | ٠                       |

**Gambar 2. 35 Pilihan Aksi Data Jabatan (Ubah)**

<span id="page-31-2"></span><span id="page-31-1"></span>2. Setelah di klik tombol edit, maka akan muncul halaman ubah data jabatan yaitu sebagai berikut:

| <b>Ubah Jabatan</b>                                     | Home / Ubah Jabatan      |
|---------------------------------------------------------|--------------------------|
| Ubah Jabatan                                            |                          |
| <b>Bidang</b>                                           |                          |
| Sekretariat                                             | $\overline{\phantom{a}}$ |
| <b>Atasan</b>                                           |                          |
| Pilih Atasan                                            | $\overline{\mathbf{v}}$  |
| Nama Jabatan                                            |                          |
| Kepala Badan                                            |                          |
| Level                                                   |                          |
|                                                         | $\overline{\phantom{a}}$ |
|                                                         |                          |
| <b>Batal</b>                                            | Simpan                   |
|                                                         |                          |
| Copyright © 2014-2021 AdminLTE.io. All rights reserved. | Version 3.1.0            |

**Gambar 2. 36 Ubah Data Jabatan**

3. Lengkapi form isian yang akan diubah, apabila data yang akan diubah telah selesai dilengkapi, kemudian klik tombol simpan

- c. Menghapus data jabatan
	- 1. Untuk menghapus data jabatan, klik pada salah satu nama jabatan yang akan dihapus, kemudian klik tombol Hapus (THapus ).

| □   □ New tab                             |                                                | $\Box$<br>$\times$ | $\times$ +<br>E Office                                      |                         |                                                       |                         |                                                                                                    |                             | $\circ$ | $\times$        |
|-------------------------------------------|------------------------------------------------|--------------------|-------------------------------------------------------------|-------------------------|-------------------------------------------------------|-------------------------|----------------------------------------------------------------------------------------------------|-----------------------------|---------|-----------------|
| ⋒<br>C                                    |                                                |                    | A Not secure   e-office.bintankab.go.id/admin/jabatan       |                         |                                                       | $\forall_{\mathcal{F}}$ | $\overleftrightarrow{\bullet}$<br>☆                                                                                                    |                             |         |                 |
| <b>D</b> E Office                         |                                                | $\equiv$           |                                                             |                         |                                                       |                         |                                                                                                    | ුම<br>$\boldsymbol{\times}$ |         | $\alpha$        |
| O<br>Admin                                |                                                |                    | Data Jabatan                                                |                         |                                                       |                         | Home / Data Jabatan                                                                                                    |                             |         | $\ddot{}$<br>÷  |
| Search                                    | Q                                              | Data Jabatan       |                                                             |                         |                                                       |                         | $+$ Tambah                                                                                                    |                             |         | <b>do</b>       |
| <b>谷</b> Dashboard                        |                                                |                    | Tampilkan 10 · data per halaman                             |                         |                                                       |                         |                                                                                                    |                             |         | ٥<br>Ō.         |
| <b>B</b> Master                           | $\hat{\mathbf{v}}$                             |                    |                                                             |                         |                                                       | Search:                 |                                                                                                    |                             |         | $\! + \!\!\!\!$ |
| 2 Pegawai                                 |                                                | <b>No</b>          | Nama Jabatan<br>T.L                                         | TI.<br><b>Atasan</b>    | <b>Bidang</b>                                         | T1<br>Level             | Aksi                                                                                                    |                             |         |                 |
| Manajemen Surat<br><b>B</b> Cetak Laporan | $\overline{\phantom{a}}$<br>$\hat{\textbf{C}}$ | 1                  | Kepala Badan                                                |                         | Sekretariat                                           | Kadis                   | ⊠<br>Uba                                                                                                    | Hapus                       |         |                 |
| <b>B</b> Notulen<br>Ubah Password         |                                                | $\overline{c}$     | Sekretaris Dinas                                            | Kepala Badan            | Sekretariat                                           | Sekretaris              | $\overline{\mathbb{Z}}$<br>Ubah Hapus                                                                                                    |                             |         |                 |
| <b>O</b> Logout                           |                                                | $\overline{3}$     | Kabid Perencanaan, Pengendalian dan<br>Evaluasi Pembangunan | <b>Sekretaris Dinas</b> | Perencanaan, Pengendalian dan<br>Evaluasi Pembangunan | Kabid                   | $\vec{a}$<br>Ubah Hapus                                                                                                    |                             |         |                 |
|                                           |                                                | 4                  | Kabid Penelitian dan Pengembangan                           | <b>Sekretaris Dinas</b> | Penelitian dan Pengembangan                           | Kabid                   | 図<br>Ubah Hapus                                                                                                    | n                           |         |                 |
|                                           |                                                | 5                  | Kabid Pemerintahan dan<br>Pembangunan Manusia               | Sekretaris Dinas        | Pemerintahan dan Pembangunan<br>Manusia               | Kabid                   | $\mathbb{Z}$<br>Ubah Hapus                                                                                                    |                             | ٠       | $\boxdot$<br>සි |
|                                           |                                                |                    |                                                             |                         |                                                       |                         | $\wedge$ $\bigcirc$ $\bigcirc$ $\wedge$ $\bigcirc$ $\bigcirc$ $\wedge$ $\wedge$ $\wedge$ $\wedge$ $\wedge$ $\wedge$ $\wedge$ $\wedge$ $\wedge$ $\wedge$ $\wedge$ $\wedge$ $\wedge$ $\wedge$ $\wedge$ $\wedge$ $\wedge$ $\wedge$ $\wedge$ $\wedge$ $\wedge$ $\wedge$ $\wedge$ $\wedge$ $\wedge$ $\wedge$ $\wedge$ $\wedge$ $\wedge$ $\wedge$ $\wedge$ |                             |         |                 |

**Gambar 2. 37 Pilihan Aksi Data Jabatan (Hapus)**

<span id="page-32-0"></span>2. Kemudian akan muncul tampilan konfirmasi penghapusan data jabatan seperti berikut :

<span id="page-32-1"></span>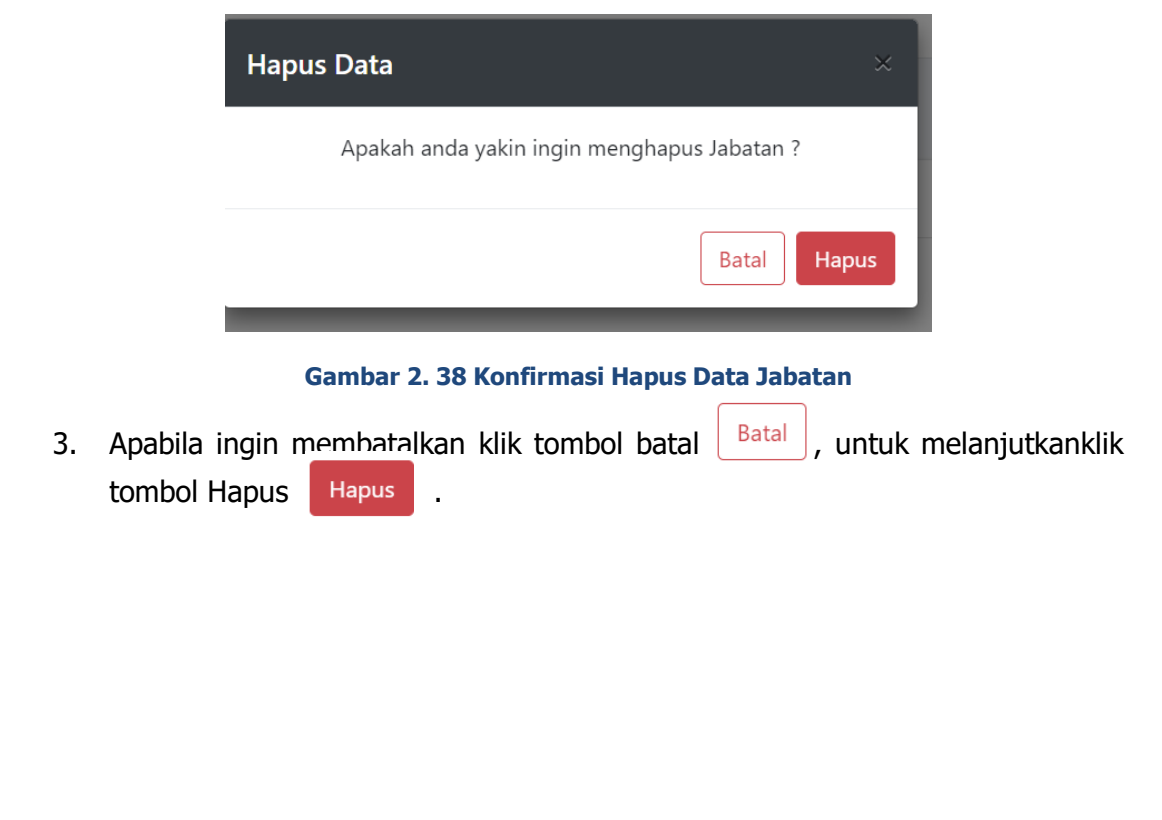

# **2.2.5.4. Data Organisasi**

Sub menu data organisasi merupakan menu untuk melakukan pengelolaan jenis organisasi pada E-Office. Berikut merupakan tampilan data OPD.

| <b>Mew tab</b><br>▫                                      | B E Office<br>$\times$ | Mahfud MD Bicara Wacana Polni X   +<br>$\times$   |                                        | $\circ$<br>$\times$                                                     |
|----------------------------------------------------------|------------------------|---------------------------------------------------|----------------------------------------|-------------------------------------------------------------------------|
| C<br>$\Omega$<br>$\leftarrow$                            |                        | A Not secure   e-office.bintankab.go.id/admin/opd |                                        | $A_p$<br>50<br>☆<br>庙<br>$\cdots$                                       |
| <b>D</b> E Office                                        | Ξ                      |                                                   |                                        | Q<br>$\circ$<br>$\mathbf{x}$                                            |
| G<br>Admin                                               | Data Opd               |                                                   |                                        | $\ddot{}$<br>Home / Data Opd<br>÷                                       |
| $\alpha$<br>Search                                       | Data Opd               |                                                   |                                        | $\blacktriangleright$<br>$+$ Tambah                                     |
| <b>谷</b> Dashboard                                       |                        | Tampilkan 10 + data per halaman                   |                                        | ٥                                                                       |
| <b>Master</b><br>×                                       |                        |                                                   | Search:                                | Ō.                                                                      |
| O Instansi                                               |                        | -11                                               | 11<br>Nama Instansi                    | $+$                                                                     |
| $O$ OPD                                                  | <b>No</b>              | Nama Opd                                          |                                        | Aksi                                                                    |
|                                                          |                        | <b>BKPM</b>                                       | Kementerian Investasi                  | <b>Z</b> Ubah <b>Hapus</b>                                              |
| $\circ$<br>Jabatan                                       | $\overline{c}$         | Dirjen Bina Pembangunan Daerah                    | Dirjen Bina Pembangunan Daerah         | <b>Z</b> Ubah Hapus                                                     |
| Indeks klasifikasi surat<br>$\circ$                      | 3                      | Badan Pusat Statistik                             | Badan Pusat Statistik Kabupaten Bintan | <b>Z</b> Ubah Hapus                                                     |
| $\circ$<br>Tingkat keamanan<br>surat                     | $\overline{4}$         | TELKOM                                            | PT. TELKOM                             | <b>Z</b> Ubah Hapus                                                     |
| Penomoran surat<br>O                                     | 5                      | Universitas Diponegoro                            | Universitas Diponegoro                 | <b>Z</b> Ubah <b>Hapus</b>                                              |
| ՟<br>Pegawai                                             |                        |                                                   |                                        |                                                                         |
| Manajemen Surat<br>$\blacktriangleleft$                  | 6                      | Badan Pengusahaan Batam                           | Pemerintah Kota Batam                  | <b>Z</b> Ubah Hapus<br>$\boxdot$                                        |
| Cetak Laporan<br>×<br>e-office.bintankab.go.id/admin/opd | $\overline{7}$         | OPD se Kabupaten Bintan                           | Pemerintah Kabupaten Bintan            | <b>Z</b> Ubah Hapus<br>දි                                               |
|                                                          |                        | $\Omega$<br>ο                                     | e<br>面<br>$\overline{\mathbf{z}}$      | $\wedge$ 6 $\mathbb{G}$ $\otimes$ 40 <b>D</b> $^{10:50}_{20/08/2022}$ 0 |

**Gambar 2. 39 Halaman Data Organisasi**

- <span id="page-33-0"></span>a. Menambahkan data OPD
	- 1. Menambahkan data organisasi, klik tombol tambah <sup>+ Tambah</sup> pada data OPD

<span id="page-33-1"></span>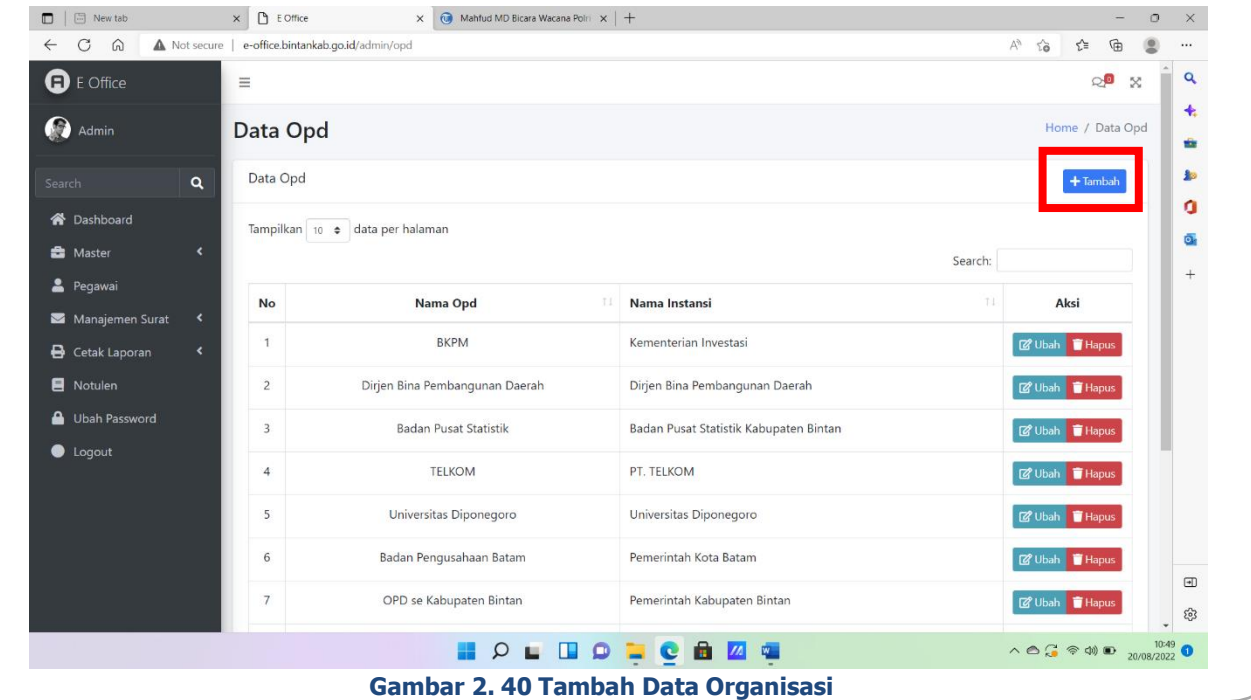

<span id="page-34-1"></span><span id="page-34-0"></span>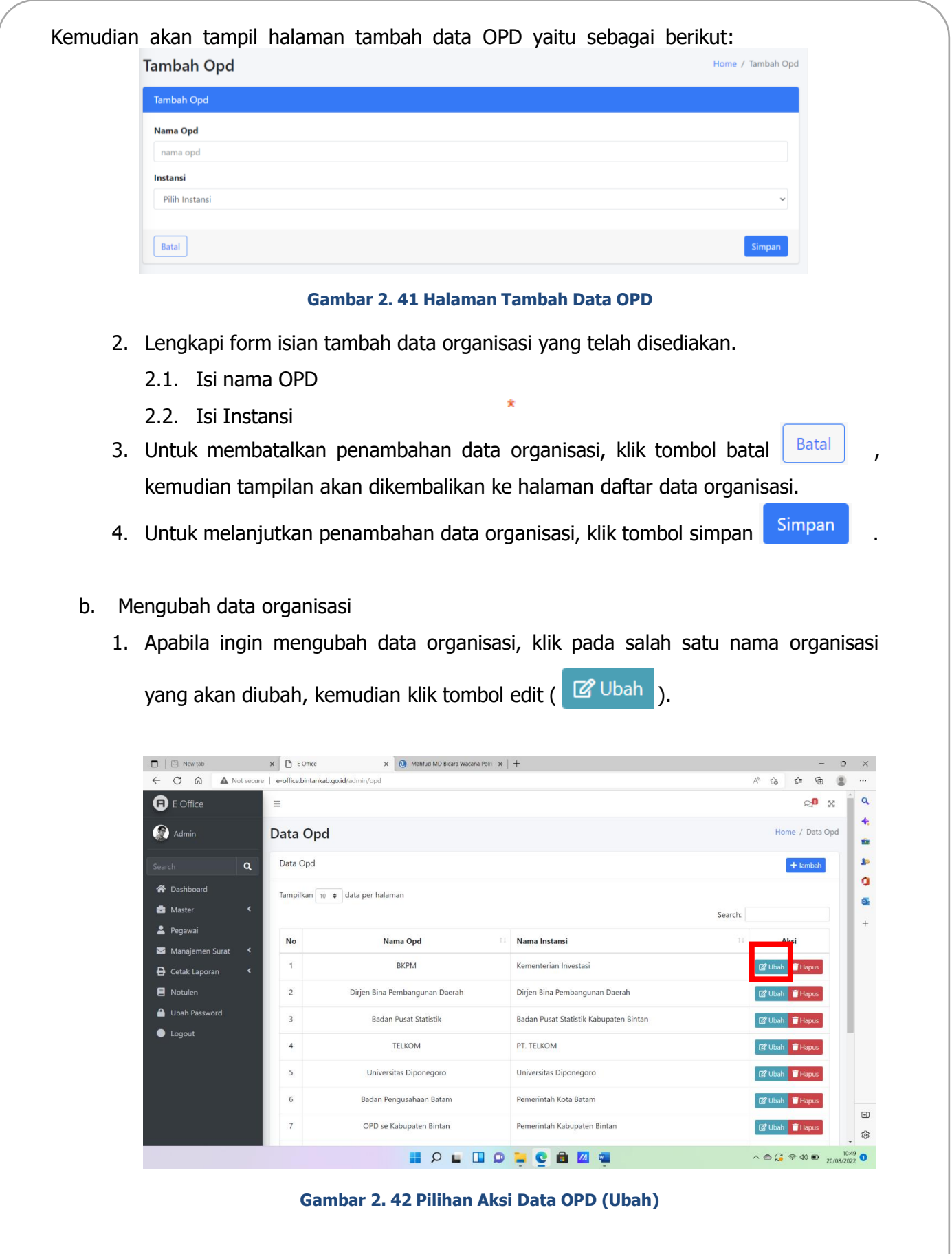

<span id="page-35-0"></span>2. Setelah di klik tombol edit, maka akan muncul halaman ubah data organisasi yaitu sebagai berikut:

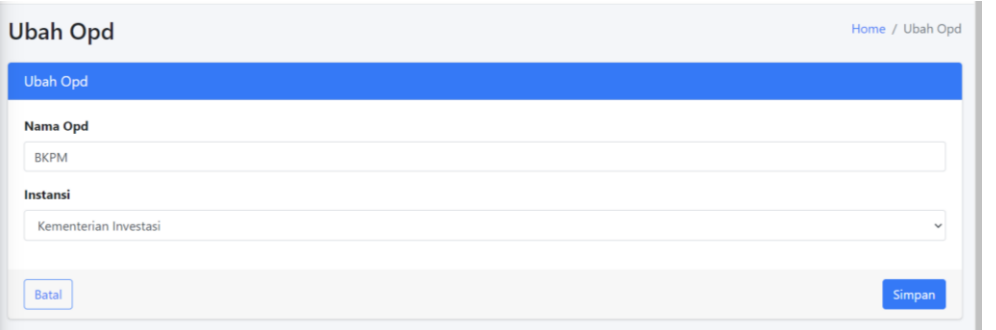

#### **Gambar 2. 43 Ubah Data Organisasi**

- 3. Lengkapi form isian ubah data, apabila data yang akan diubah telah selesai dilengkapi, kemudian klik tombol simpan simpan
- c. Menghapus data organisasi
	- 1. Untuk menghapus data organisasi, klik pada salah satu nama organisasi yang akan dihapus, kemudian klik tombol Hapus (T Hapus ).

|                           |                |                                                |                                                                                   |                                                             |                            | ্রি                                                         | $\circ$                                                                                                    |
|---------------------------|----------------|------------------------------------------------|-----------------------------------------------------------------------------------|-------------------------------------------------------------|----------------------------|-------------------------------------------------------------|----------------------------------------------------------------------------------------------------|
|                           | Ξ              |                                                |                                                                                   |                                                             |                            | $\circ$                                                     | $\mathbb{X}$                                                                                                    |
|                           |                |                                                |                                                                                   |                                                             |                            |                                                             |                                                                                                    |
| $\mathbf{Q}$              | Data Opd       |                                                |                                                                                   |                                                             |                            |                                                             |                                                                                                    |
|                           |                |                                                |                                                                                   |                                                             |                            |                                                             |                                                                                                    |
| $\hat{\textbf{C}}$        |                |                                                |                                                                                   | Search:                                                     |                            |                                                             |                                                                                                    |
|                           | No             | Nama Opd                                       | 11<br>Nama Instansi                                                               | TI                                                          | Aksi                       |                                                             |                                                                                                    |
| ×<br>$\blacktriangleleft$ |                | <b>BKPM</b>                                    | Kementerian Investasi                                                             |                                                             |                            |                                                             |                                                                                                    |
|                           | $\overline{2}$ | Dirjen Bina Pembangunan Daerah                 | Dirjen Bina Pembangunan Daerah                                                    |                                                             |                            |                                                             |                                                                                                    |
|                           | 3              | <b>Badan Pusat Statistik</b>                   | Badan Pusat Statistik Kabupaten Bintan                                            |                                                             |                            |                                                             |                                                                                                    |
|                           | $\overline{4}$ | <b>TELKOM</b>                                  | PT. TELKOM                                                                        |                                                             |                            |                                                             |                                                                                                    |
|                           | 5              | Universitas Diponegoro                         | Universitas Diponegoro                                                            |                                                             |                            |                                                             |                                                                                                    |
|                           | 6              | Badan Pengusahaan Batam                        | Pemerintah Kota Batam                                                             |                                                             |                            |                                                             |                                                                                                    |
|                           | 7              | OPD se Kabupaten Bintan                        | Pemerintah Kabupaten Bintan                                                       |                                                             | <b>Z</b> Ubah <b>Hapus</b> |                                                             |                                                                                                    |
|                           |                | $\Box$<br>E Office<br>$\times$<br>A Not secure | e-office.bintankab.go.id/admin/opd<br>Data Opd<br>Tampilkan 10 + data per halaman | $\times$ $\quad$ Mahfud MD Bicara Wacana Polni $\times$ $+$ |                            | $\forall_{\rho}$<br>$\overrightarrow{10}$<br><b>IZ</b> Ubah | ど<br>Home / Data Opd<br>$+$ Tambah<br><b>F</b> Hapus<br><b>Z</b> Ubah <b>Hapus</b><br><b>B</b> Ubah <b>Hapus</b><br>C Ubah Hapus<br><b>Z</b> Ubah Hapus<br><b>Z</b> Ubah <b>Hapus</b> |

<span id="page-35-1"></span>**Gambar 2. 44 Pilihan Aksi Data OPD (Hapus)**

2. Kemudian akan muncul tampilan konfirmasi penghapusan data OPD seperti berikut :

<span id="page-36-0"></span>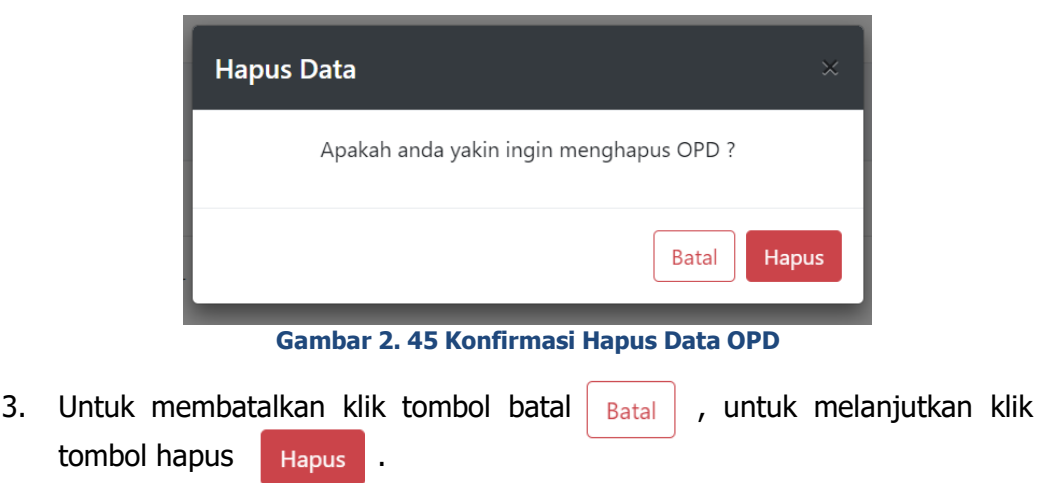

#### **2.2.5.5. Data Pegawai**

Sub menu data pegawai merupakan menu untuk melakukan pengelolaan terhadap pengguna aplikasi E-Office. Berikut merupakan tampilan data pegawai.

| <b>圖</b> New tab<br>$\Box$             | <b>D</b> E Office<br>$\times$ |                                                       |                                | $\times$ (iii) Mahfud MD Bicara Wacana Polri $\times$   + |                                      |                                |             |                         |                                                                                                    | $\Box$ | $\times$                                          |
|----------------------------------------|-------------------------------|-------------------------------------------------------|--------------------------------|-----------------------------------------------------------|--------------------------------------|--------------------------------|-------------|-------------------------|----------------------------------------------------------------------------------------------------|--------|---------------------------------------------------|
| C<br>⋒<br>$\leftarrow$                 |                               | A Not secure   e-office.bintankab.go.id/admin/pegawai |                                |                                                           |                                      |                                |             | ΑÞ                      | দ্দি<br>$\overleftrightarrow{\text{c}}$<br>⇙                                                                                                    |        | $\cdots$                                          |
| $\alpha$<br>Search                     |                               | Data Pegawai                                          |                                |                                                           |                                      |                                |             |                         | $+$ Tambah                                                                                                    |        | $\alpha$<br>÷.                                    |
| <b>谷</b> Dashboard                     |                               | Tampilkan 10 $\div$ data per halaman                  |                                |                                                           |                                      |                                |             |                         |                                                                                                    |        | ŵ                                                 |
| <b>B</b> Master<br>v                   |                               |                                                       |                                |                                                           |                                      |                                |             | Search:                 |                                                                                                    |        | 脑                                                 |
| O Instansi                             |                               |                                                       |                                |                                                           |                                      |                                |             |                         |                                                                                                    |        | a                                                 |
| $O$ OPD                                | No                            | <b>Nip Pegawai</b>                                    | <b>Nama</b><br>Pegawai         | Jabatan<br>11                                             | <b>Atasan</b>                        | <b>Bidang</b><br>T L           | <b>OPD</b>  | -11<br>Instansi         | Aksi                                                                                                    |        | ō.                                                |
| O Bidang                               | 1                             | 196603231993031015                                    | SUPRIYONO.                     | Kepala Badan                                              |                                      | Sekretariat                    | Bapelitbang | Pemerintah              | 8<br>Ħ                                                                                                    |        | $^{+}$                                            |
| $O$ Jabatan                            |                               |                                                       | SE. M.Si                       |                                                           |                                      |                                |             | Kabupaten<br>Bintan     | Ubah Hapus                                                                                                    |        |                                                   |
| O Indeks klasifikasi surat             | $\overline{2}$                | 198801062007011001                                    | <b>DIDI</b>                    | <b>Sekretaris Dinas</b>                                   | SUPRIYONO, SE.                       | Sekretariat                    |             | Pemerintah              |                                                                                                    |        |                                                   |
| O Tingkat keamanan<br>surat            |                               |                                                       | <b>KURNIADI,</b><br>S.IP, M.A. |                                                           | M.Si (Kepala<br>Badan)               |                                | Bapelitbang | Kabupaten<br>Bintan     | 図<br>Ubah Hapus                                                                                                    |        |                                                   |
| $\bigcap$ Penomoran surat              | $\overline{\mathbf{3}}$       | 888                                                   | ASMAWI,                        | Kabid                                                     | <b>DIDI KURNIADI.</b>                | Perencanaan,                   | Bapelitbang | Pemerintah              | 図<br>î                                                                                                    |        |                                                   |
| <b>2</b> Pegawai                       |                               |                                                       | S.Sos                          | Perencanaan,<br>Pengendalian                              | S.IP, M.A (<br>Sekretaris Dinas)     | Pengendalian<br>dan Evaluasi   |             | Kabupaten<br>Bintan     | Ubah Hapus                                                                                                    |        |                                                   |
| Manajemen Surat<br>×.                  |                               |                                                       |                                | dan Evaluasi<br>Pembangunan                               |                                      | Pembangunan                    |             |                         |                                                                                                    |        |                                                   |
| <b>B</b> Cetak Laporan<br>×            |                               |                                                       |                                |                                                           |                                      |                                |             |                         |                                                                                                    |        |                                                   |
| <b>E</b> Notulen                       | $\overline{4}$                | 198311142008032003                                    | UMI HABIBIE.<br><b>ST</b>      | <b>Kabid Penelitian</b><br>dan                            | <b>DIDI KURNIADI,</b><br>S.IP, M.A ( | Penelitian dan<br>Pengembangan | Bapelitbang | Pemerintah<br>Kabupaten | 図<br>n<br>Ubah Hapus                                                                                                    |        |                                                   |
| Ubah Password                          |                               |                                                       |                                | Pengembangan                                              | Sekretaris Dinas)                    |                                |             | <b>Bintan</b>           |                                                                                                    |        | $\textcolor{red}{\textcolor{blue}{\blacksquare}}$ |
| e-office.bintankab.go.id/admin/pegawai | 5                             | 999                                                   | <b>RANY</b><br><b>ANGRAINI</b> | Kabid<br>Pemerintahan                                     | <b>DIDI KURNIADI.</b><br>S.IP. M.A   | Pemerintahan<br>dan            | Bapelitbang | Pemerintah<br>Kabupaten | প্লে<br>Ubah Hapus                                                                                                    | ٠      | සු                                                |
|                                        |                               |                                                       | Ω                              | o<br>u                                                    | A<br>$\vert$ //<br>e                 | W.                             |             |                         | $\wedge$ $\bigodot$ $\bigodot$ $\otimes$ $\uplus$ $\bigodot$ $\bigodot$ $\bigodot$ $\bigodot$ $\bigodot$ $\bigodot$ $\bigodot$ $\bigodot$ $\bigodot$ $\bigodot$ $\bigodot$ $\bigodot$ $\bigodot$ $\bigodot$ $\bigodot$ $\bigodot$ $\bigodot$ $\bigodot$ $\bigodot$ $\bigodot$ $\bigodot$ $\bigodot$ $\bigodot$ $\bigodot$ $\bigodot$ $\bigodot$ $\bigodot$ |        |                                                   |

<span id="page-36-1"></span>**Gambar 2. 46 Halaman Data Pengguna**

- a. Menambahkan data pegawai
	- 1. Untuk menambahkan data pengguna, klik tombol tambah  $+$  Tambah halaman data pegawai.

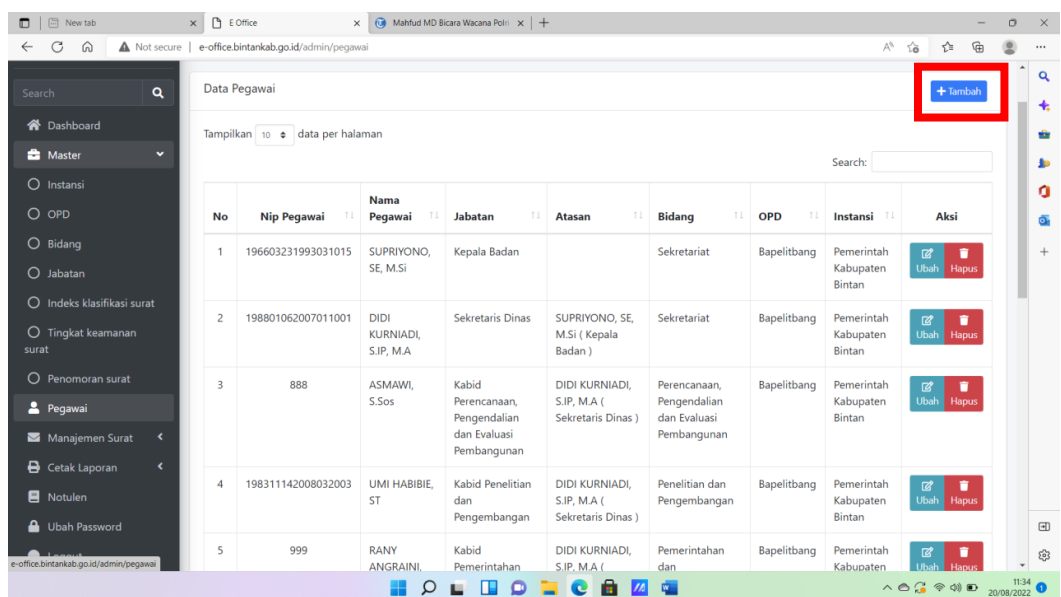

pada

**Gambar 2. 47 Tambah Data Pegawai**

<span id="page-37-1"></span><span id="page-37-0"></span>2. Kemudian akan tampil halaman tambah data pegawai yaitu sebagai berikut:

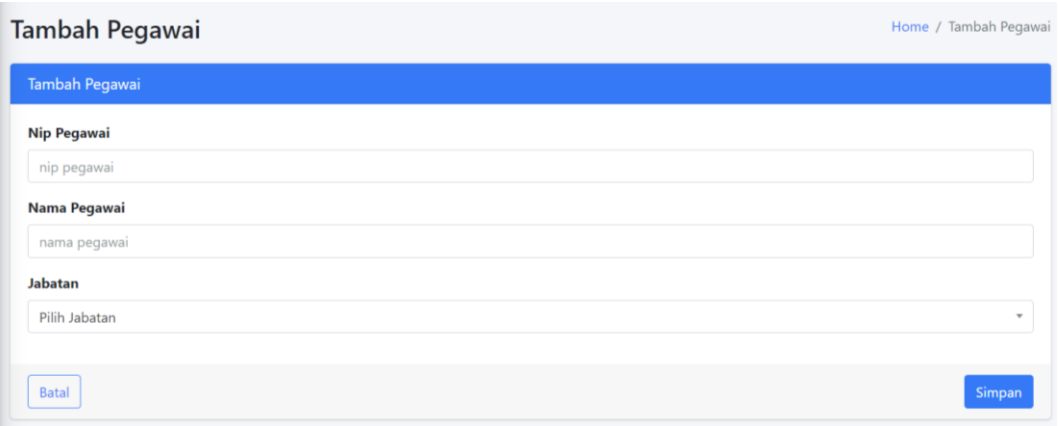

#### **Gambar 2. 48 Halaman Tambah Data Pengguna**

- 3. Lengkapi form isian tambah data pengguna yang telah disediakan.
	- 3.1. Isi NIP Pegawai
	- 3.2. Isi Nama Pegawai.

# 3.3. Jabatan

- 4. Untuk membatalkan penambahan data pengguna, klik tombol batal kemudian tampilan akan dikembalikan ke halaman daftar data pengguna.
- 5. Untuk melanjutkan penambahan data pengguna, klik tombol simpan simpan

#### b. Mengubah data pegawai

1. Untuk mengubah data pegawai, klik pada salah satu nama pengguna yang

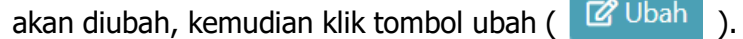

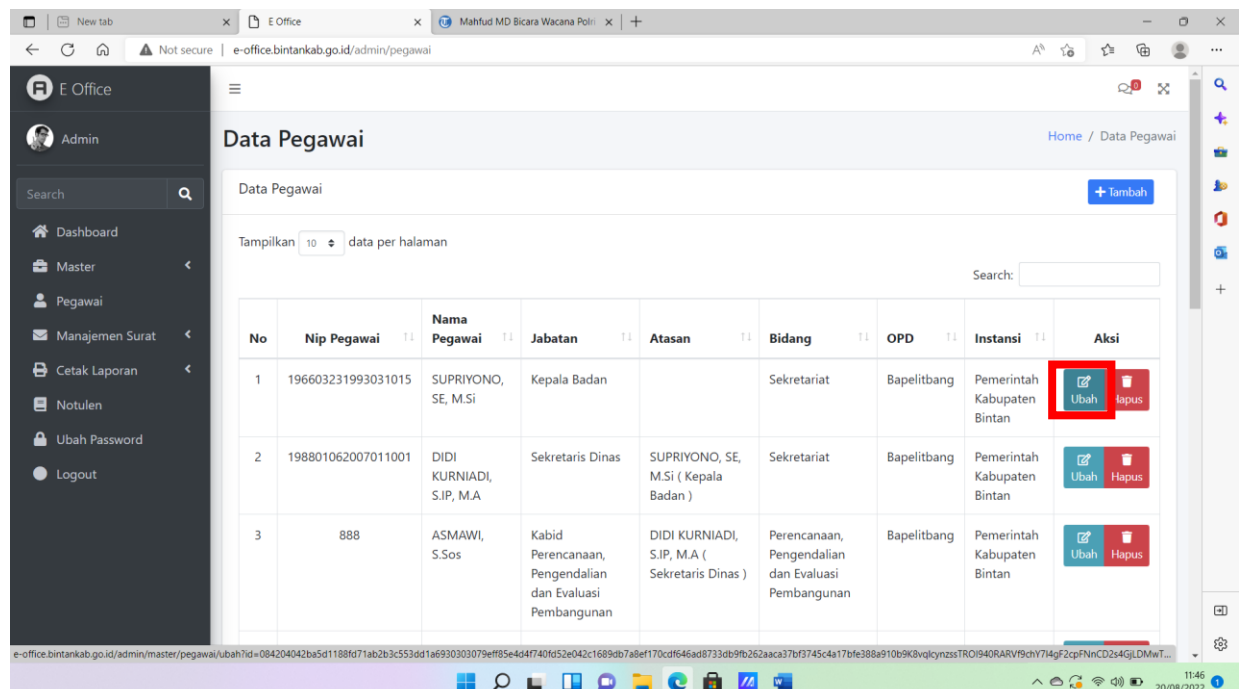

<span id="page-38-0"></span>**Gambar 2. 49 Pilihan Aksi Data Pegawai (Ubah)**

<span id="page-39-0"></span>2. Setelah di klik tombol ubah, maka akan muncul halaman ubah data Pegawai yaitu sebagai berikut:

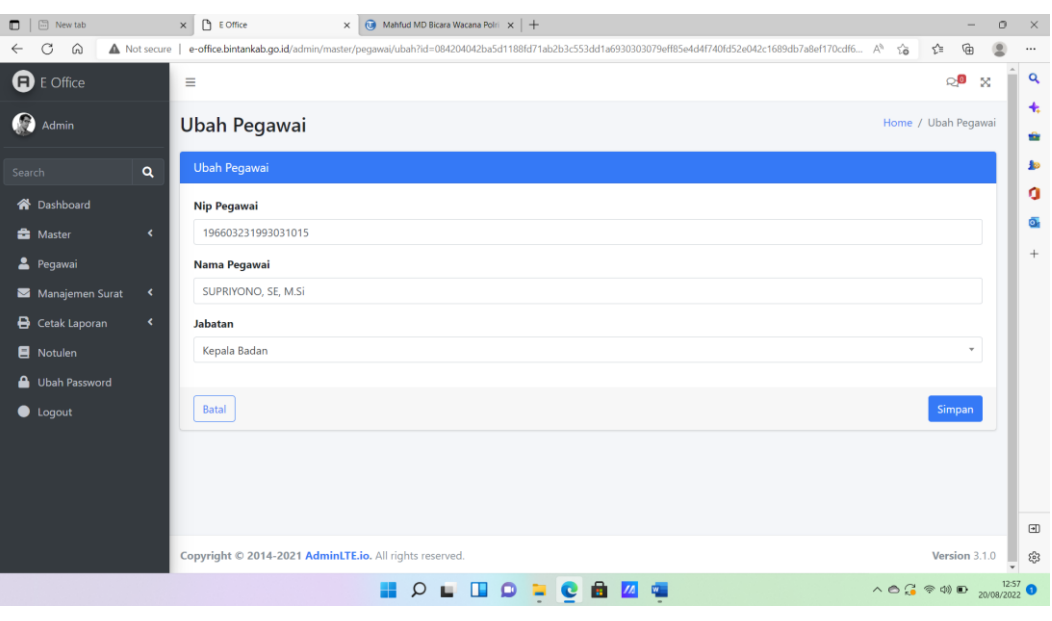

**Gambar 2. 50 Ubah Data Pegawai**

- 3. Lengkapi form isian data, apabila data yang akan diubah telah selesai dilengkapi, kemudian klik tombol simpan simpan
- c. Menghapus data pegawai
	- 1. Menghapus data pegawai, klik pada salah satu nama pegawai yang akan dihapus, kemudian klik tombol Hapus (T Hapus ).

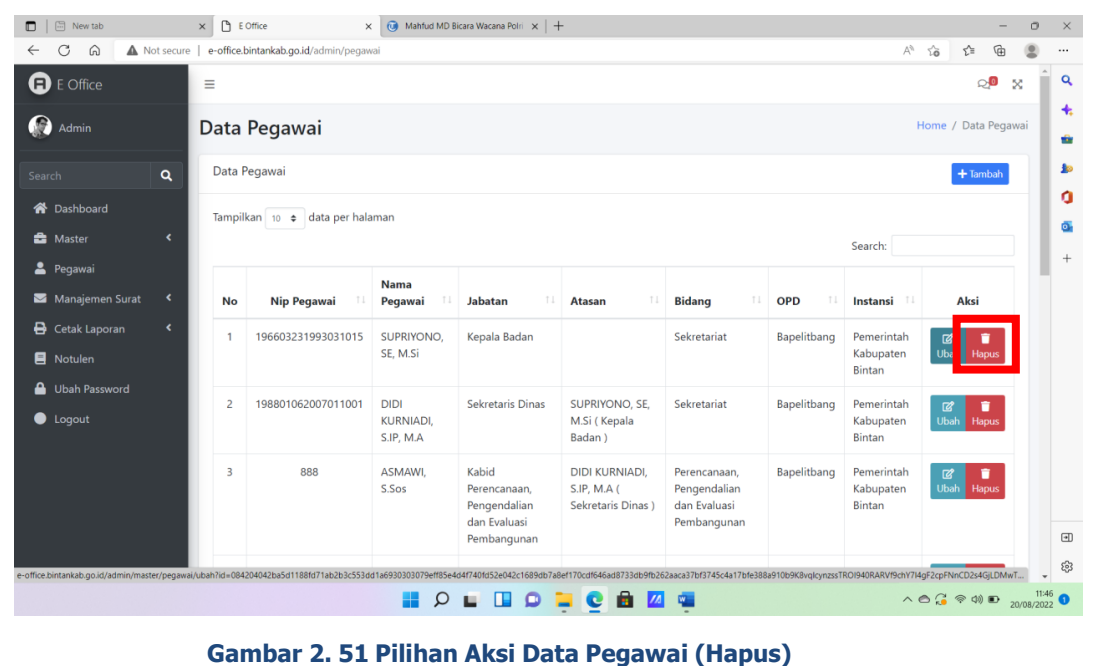

<span id="page-40-0"></span>2. Maka akan tampil popup konfirmasi penghapusan data pengguna sebagai berikut.

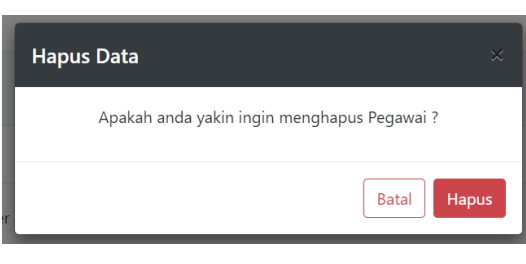

**Gambar 2. 52 Konfirmasi Hapus Data Pegawai**

3. Apabila ingin membatalkan klik tombol batalkan  $\frac{B}{\text{at}}$ , untuk melanjutkan klik tombol Hapus Hapus

#### <span id="page-41-0"></span>**2.2.6 Petunjuk Penggunaan admin Surat Masuk**

Sub bab ini akan menjelaskan mengenai tata cara menggunakan aplikasi E-Office untuk admin.

#### **2.2.6.1 Membuat Surat masuk**

Langkah pertama dalam pembuatan surat masuk dimulai dari melakukan login sebagai staf. Jika login berhasil, maka akan muncul tampilan dashboard.

1. Untuk membuat surat masuk pilih menu manajemen Surat, kemudian pilih sub menu Surat Masuk.

| $\Box$ New tab<br>$\Box$                       | $\times$ $\bigcap$ E Office<br>$\times$   $\overline{0}$ Mahfud MD Bicara Wacana Polri $\times$   +<br>1660810898.pdf<br>$\times$ | $\circ$<br>$\overline{\phantom{1}}$ $\times$                                                                                                    |
|------------------------------------------------|----------------------------------------------------------------------------------------------------|----------------------------------------------------------------------------------------------------|
| C<br>⋒<br>$\leftarrow$                         | Not secure   e-office.bintankab.go.id/dashboard                                                                                   | $A_{\mathcal{F}}$<br>$\vec{10}$<br>☆<br>⊕<br>$\cdots$                                                                                                    |
| <b>O</b> E Office                              | $\equiv$                                                                                                    | $\mathbf{Q}$<br>⊘,®<br>$\mathbb{R}^n$                                                                                                    |
| admin                                          | <b>Dashboard</b>                                                                                                    | $\ddot{}$<br>Home / Dashboard<br>ŵ                                                                                                    |
| $\mathbf{Q}$<br>Search                         | 48<br>$\bf{0}$<br>11<br>1                                                                                                    | <b>Jo</b>                                                                                                    |
| <b>谷</b> Dashboard                             | Pegawai<br><b>Surat Masuk</b><br><b>Surat Keluar</b><br>Notulen                                                                   | o                                                                                                    |
| <b>B</b> Master<br>$\hat{\textbf{C}}$          |                                                                                                    | Ō.                                                                                                    |
| Pegawai                                        | 0<br>----- 0<br>$\cdots$ o                                                                                                    | െ<br>$\! + \!\!\!\!$                                                                                                    |
| Manajemen Surat<br>٧                           |                                                                                                    |                                                                                                    |
|                                                |                                                                                                    |                                                                                                    |
| O Surat Masuk                                  |                                                                                                    |                                                                                                    |
| O Surat Keluar (selesai)                       |                                                                                                    |                                                                                                    |
| O Surat Keluar (Arsip)                         |                                                                                                    |                                                                                                    |
| <b>B</b> Cetak Laporan<br>$\blacktriangleleft$ |                                                                                                    |                                                                                                    |
| Notulen                                        |                                                                                                    |                                                                                                    |
| Ubah Password                                  |                                                                                                    |                                                                                                    |
| C Logout                                       |                                                                                                    |                                                                                                    |
|                                                |                                                                                                    | $\Box$                                                                                                    |
| e-office.bintankab.go.id/admin/surat_masuk     | Copyright © 2014-2021 AdminLTE.io. All rights reserved.                                                                           | Version 3.1.0<br>සු                                                                                                    |
|                                                | $\circ$ =<br>$C = M$<br>$\Box$<br>Q<br>中<br>ш                                                                                     | $\wedge$ $\odot$ $\odot$ $\Leftrightarrow$ $\uplus$ $\Box$ $\odot$ $\qquad \qquad$ $\qquad$ $\qquad$ $\qquad$ $\qquad$ $\qquad$ $\qquad$ $\qquad$ $\qquad$ $\qquad$ $\qquad$ $\qquad$ $\qquad$ $\qquad$ $\qquad$ $\qquad$ $\qquad$ $\qquad$ $\qquad$ $\qquad$ $\qquad$ $\qquad$ $\qquad$ $\qquad$ $\qquad$ $\qquad$ $\qquad$ $\qquad$ $\qquad$ $\$ |

**Gambar 2. 53 Menu Surat Masuk**

2. Maka akan tampil halaman urat masuk.

| $\leftarrow$<br>G<br>$\Omega$               |                    | A Not secure   e-office.bintankab.go.id/admin/surat_masuk |                                |                             | $A^3$ $\rightarrow$<br>$\leq$<br>₲ |
|---------------------------------------------|--------------------|-----------------------------------------------------------|--------------------------------|-----------------------------|------------------------------------|
| <b>Q</b> E Office                           | $\equiv$           |                                                           |                                |                             | 0.0<br>$\infty$                    |
| Ω<br>Admin                                  | <b>Surat Masuk</b> |                                                           |                                |                             | Home / Surat Masuk                 |
| $\alpha$<br>Search                          | Surat Masuk        |                                                           |                                |                             | $+$ Tambah                         |
| <b>X</b> Dashboard                          |                    | Tampilkan 10 e data per halaman                           |                                |                             |                                    |
| <b>B</b> Master<br>$\overline{\phantom{a}}$ |                    |                                                           |                                | Search:                     |                                    |
| Pegawai                                     | <b>No</b>          | <b>Asal Surat</b>                                         | 11<br><b>Nomor Surat</b>       | <b>Tanggal Surat</b><br>T.L | <b>Status Balasan</b><br>11        |
| Manajemen Surat<br>≺                        |                    |                                                           |                                |                             |                                    |
| <b>B</b> Cetak Laporan<br>٠                 | $\bullet$ 1        | <b>BKPM</b>                                               | 178/A.4/B.1/2022               | Kamis, 18 Agustus 2022      | <b>Surat Tidak Perlu Dibalas</b>   |
| R Notulen                                   | $\bullet$ 2        | Dirjen Bina Pembangunan Daerah                            | 005/6280/Bangda                | Kamis, 18 Aqustus 2022      | <b>Surat Tidak Perlu Dibalas</b>   |
| Ubah Password                               | $\bullet$ 3        | Kecamatan Bintan Timur                                    | 005/PMD/23                     | Selasa, 25 Januari 2022     | <b>Surat Tidak Perlu Dibalas</b>   |
| <b>O</b> Logout                             | $\bullet$ 4        | Dinas Pekerjaan Umum dan Penataan Ruang                   | B/09/600/I/2022                | Senin, 10 Januari 2022      | <b>Surat Tidak Perlu Dibalas</b>   |
|                                             | $\bullet$ 5        | <b>Badan Pusat Statistik</b>                              | B-002/21653/SS.610/01/2022     | Sabtu, 01 Januari 2022      | <b>Surat Tidak Perlu Dibalas</b>   |
|                                             | $\bullet$ 6        | Kecamatan Bintan Pesisir                                  | 410/PMD/BP/03                  | Selasa, 11 Januari 2022     | <b>Surat Tidak Perlu Dibalas</b>   |
|                                             | $\bullet$ 7        | <b>TELKOM</b>                                             | 200MNN.000/R/W-I/1480000/2021  | Rabu, 29 Desember 2021      | <b>Surat Tidak Perlu Dibalas</b>   |
|                                             | $\bullet$ 8        | Universitas Diponegoro                                    | 5770/UN7.6.I/PM/2021           | Senin, 20 Desember 2021     | <b>Surat Tidak Perlu Dibalas</b>   |
|                                             |                    |                                                           | $Q = \Box Q = Q \Box Q \Box Q$ |                             | $\wedge$ 0 $\frac{1422}{14}$ 0     |

**Gambar 2. 54 Tambah Surat Masuk**

3. Klik Tambah  $\begin{array}{|c|c|c|c|}\n\hline\n\end{array}$  Tambah maka akan tampil form entry surat masuk.  $\times$   $\theta$  EDMice  $\Box$   $\Box$  New tab  $\times$  0 1660810898.pdf  $\times$  |  $\odot$  Mahfud MD Bicara Wacana Polri  $\times$  | + ...  $\bullet$  E Office  $\overline{\mathbf{Q}}$  $\equiv$  $\otimes^{\bullet}$  x  $\ddot{\textbf{t}}$  $\bigcirc$  Admin **Tambah Surat Masuk** Home / Tambah Surat Masuk à **Tambah Surat Masuk** k.  $\alpha$ ö ↑<br>The Dashboard **Status Surat** a **Ch** Master Baru  $^{+}$ **A** Pegawai **Nomor Surat** Manajemen Surat < nomor surat e Cetak Laporan **Perihal Surat B** Notulen perihal surat  $\triangle$  Ubah Password **Asal Surat**  $\bullet$  Logout Pilih OPD **Tanggal Surat** dd/mm/yyyy  $\blacksquare$ Tingkat keamanan surat Pilih Tingkat keamanan surat  $\blacksquare$ File Surat Maks. 1MB 3 **NOLUOPOAZE**  $\wedge$   $\circ$   $\circ$   $\circ$   $\circ$   $\circ$   $\circ$   $\circ$  $\frac{1424}{2022}$  O

#### **Gambar 2. 55 Tambah Surat Masuk**

- 4. Isikan status dan nomor surat pada field status surat dan nomor surat.
- 5. Kemudian isi Perihal surat.
- 6. Kemudian Pilih Asal Surat.

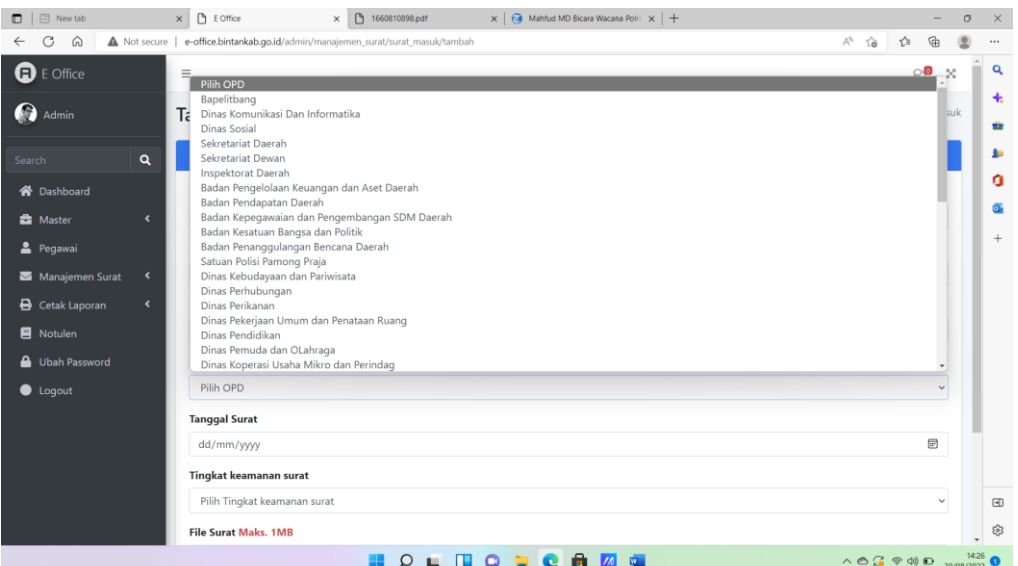

**Gambar 2. 56 Pilih Asal Surat**

7. Kemudian pilih tanggal surat.

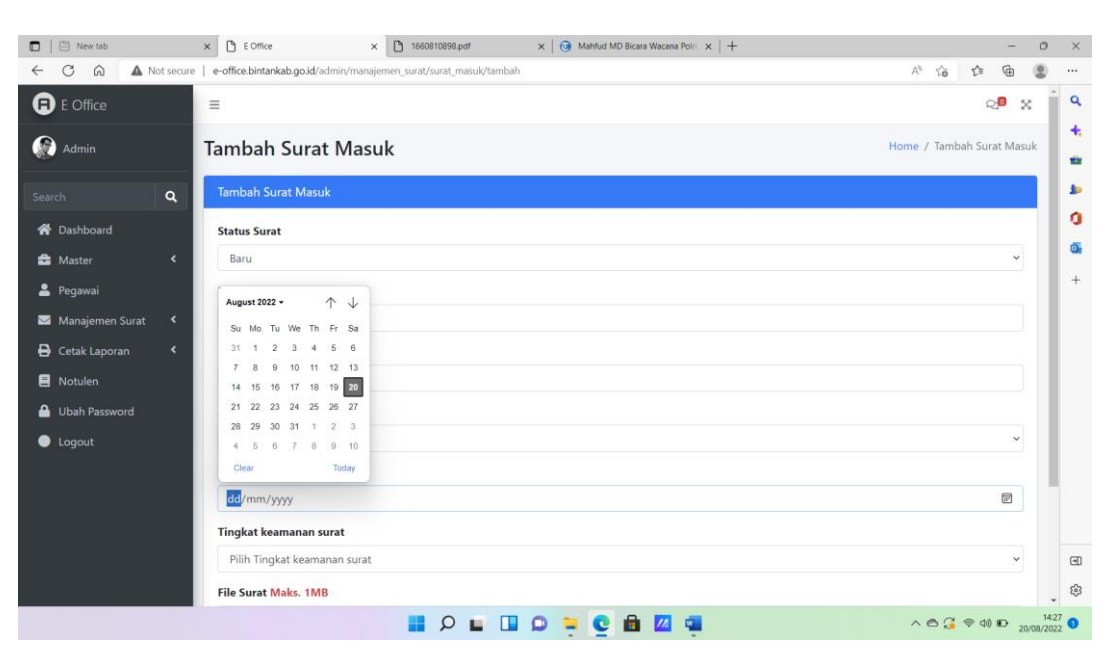

**Gambar 2. 57 Input Tanggal Surat**

8. Pilih jenis tingkat keamanan surat.

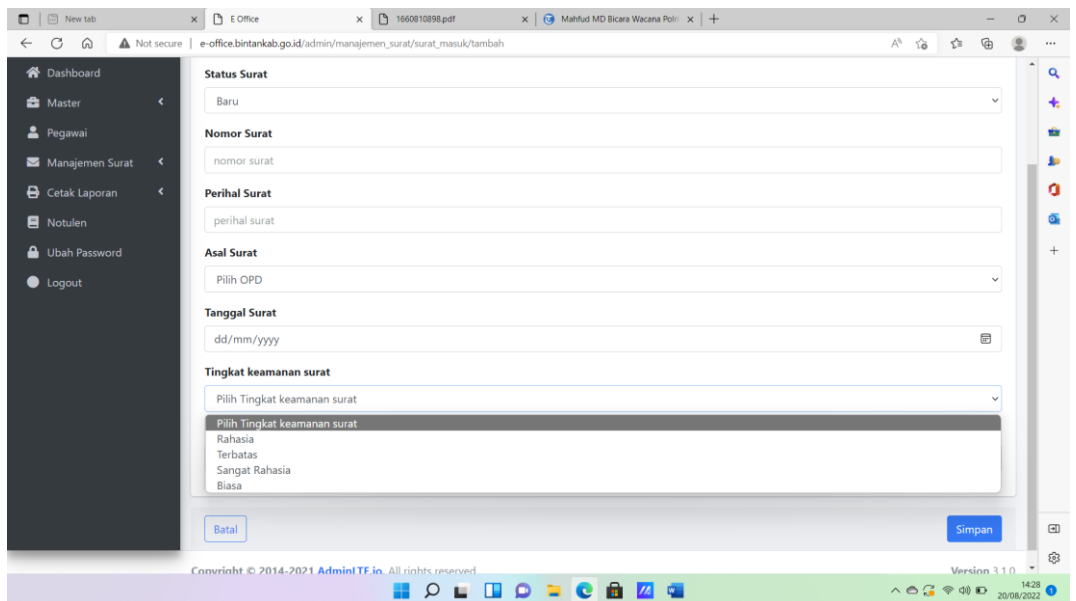

**Gambar 2. 58 Pemilihan Tingkat Keamanan Surat**

9. Selanjutnya klik Choose File untuk upload File Surat.

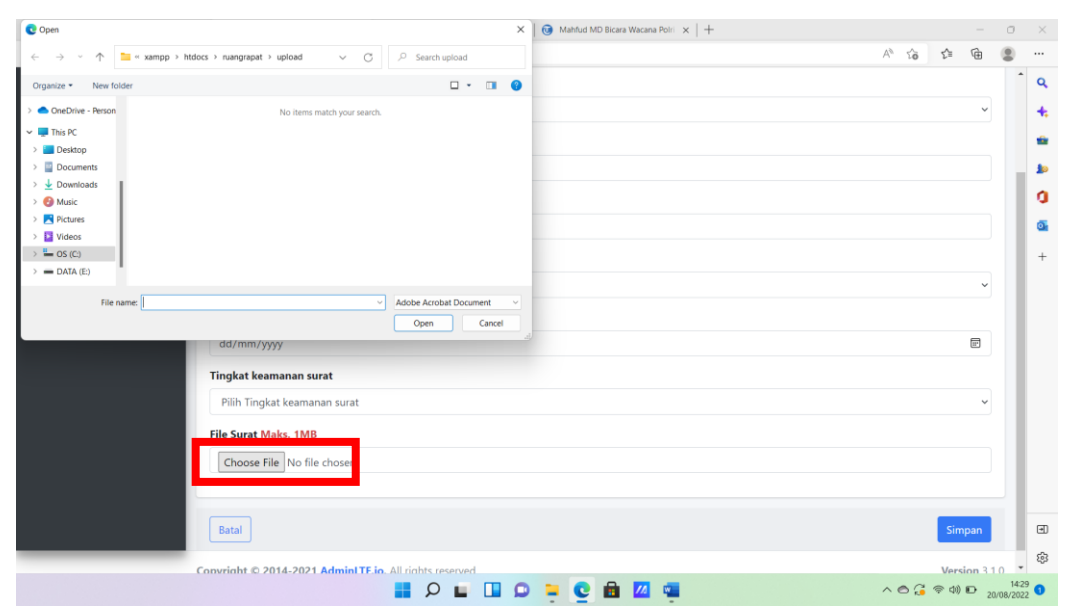

**Gambar 2. 59 Upload File Surat**

10. Selanjutnya klik Simpan simpan

## **2.2.6.2 Melihat Surat Masuk**

Surat masuk yang telah dibuat akan muncul pada halaman surat masuk.

1. Klik tombol +  $\bigoplus$ , kemudian akan terbuka  $\left[\begin{array}{cc} \text{Lihat Surat} \\ \text{Lihat Binat Disposisi} \end{array}\right]$ 

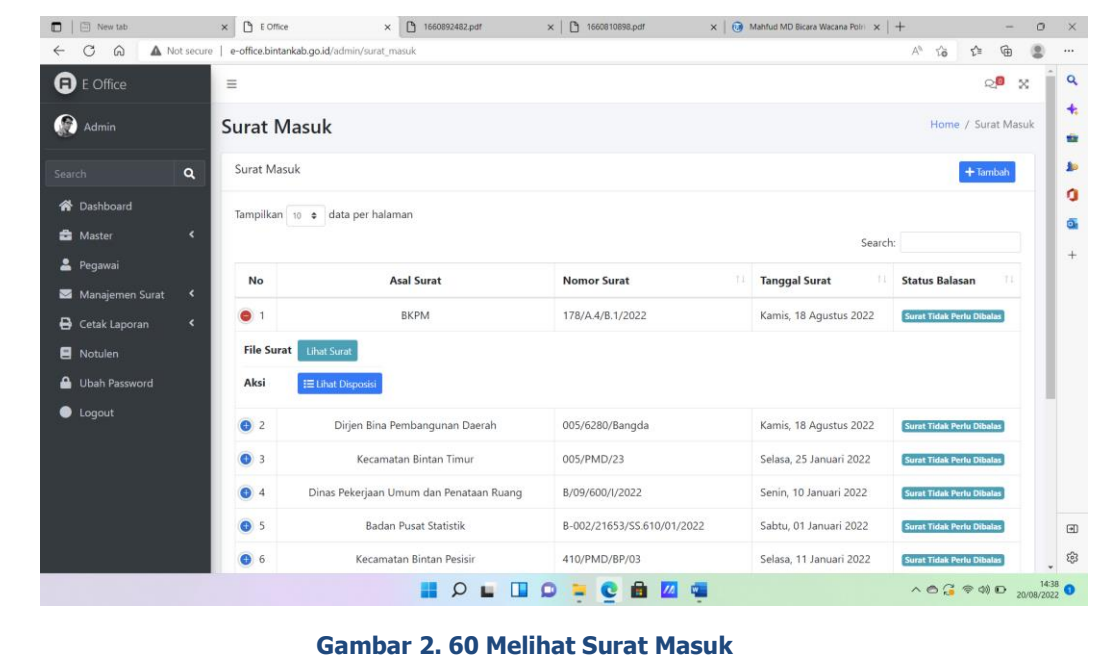

2. Klik Lihat surat masuk kuni kurat , akan tampil halaman sebagai berikut?  $\Box$  New tab  $x \mid \Box$  1660892482.pdf  $x \mid \Box$  1660892482.pdf  $x \mid \Box$  1660810898.pdf  $x \mid \Box$  Mahfud MD Bicara Wacana  $x \mid +$  $\times$   $\Box$  E Office  $0$   $\times$ C A Not secure | e-office.bintankab.go.id/uploads/1/surat\_masuk/1660892482.pdf  $1$  of  $7$  Q  $- + \widehat{\phantom{a}} \widehat{\phantom{a}} \widehat{\phantom{a}} \widehat{\phantom{a}} = \ \ \Box \widehat{\phantom{a}} \quad \text{Page view} \quad | \quad A^h \quad \text{Read aloud} \quad | \quad \Box \widehat{\phantom{a}} \quad \text{Add text} \quad | \quad \bigtriangledown \quad \text{Draw} \quad \sim$  $\begin{array}{ccc}\n\oslash & \text{Erase} & \mid & \bigcirc & \text{B} & \mid & \swarrow & \text{B}\n\end{array}$  $\frac{1}{2}$  $\forall$  Highlight  $\mathbf{Q}$  $\ddot{\textbf{r}}$ ŵ **E** ö ő. **KEMENTERIAN INVESTASI/**  $\ddot{}$ Nomor<br>Sifat<br>Lampiran<br>Hal :  $178/A.4/B.1/2022$ Jakarta, 18 Agustus 2022 : Segera<br>: 1 Set<br>: Undangan Rapat Koordinasi Daerah Kepada Yth.<br>Daftar Undangan Terlampir<br>di Tempat Sehubungan dengan kegiatan penyusunan Peta Peluang Investasi Proyek<br>Prioritas Strategis yang Siap Ditawarkan pada Sektor Sumber Daya Alam (klaster Perkebunan, Hortikultura, Tananan Pangan, Peterakan, Perkehanan Men<br>Emergi  $\Box$ Hari/Tanggal : Senin, 22 Agustus 2022<br>Waktu : 09.00 - selesai<br>Tempat : CK Taniunggingga Hetel ස **NOLUOPORT**  $\wedge$  0  $\frac{1}{6}$   $\otimes$  0) D  $\frac{1451}{20/08/2022}$  0

**Gambar 2. 61 Lihat Surat Masuk**

3. Untuk lihat disposisi klik  $\frac{12 \text{ Lihat Disposisi}}{12}$ , akan tampil halaman sebagai berikut:

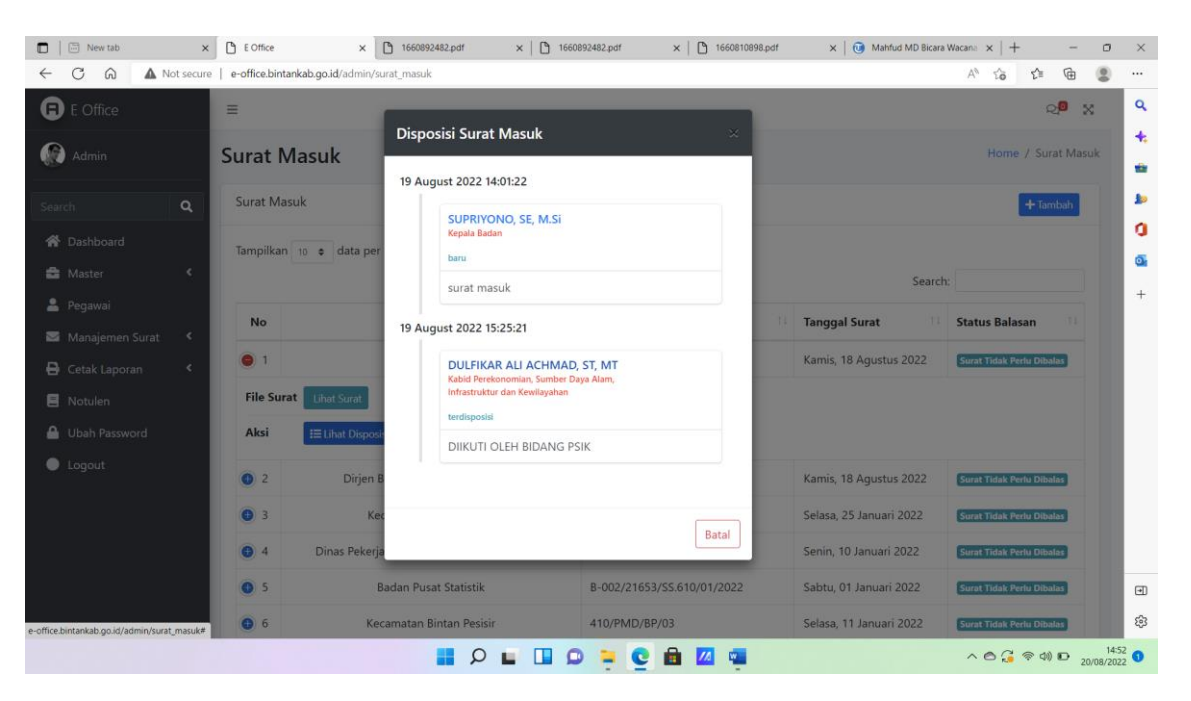

**Gambar 2. 62 Lihat Disposisi Surat Masuk**

## **2.2.6.3 Membuat Disposisi Surat Masuk**

Masuk user Surat masuk Kepala Badan pada notifikasi atau melalui sub menu daftar surat masuk. Kepala dapat melakukan disposisi surat. Pilih salah salah satu surat yang akan dilakukan disposisi.

| $\Box$<br>同 New tab<br>$\times$                                     | E Office               | x   □ 1660892482.pdf<br>□ 1660892482.pdf<br>$\times$                                                                                                    | x     1660810898.pdf                 | $\times$   (227) Cara PPK memb $\times$   (227) e-KONTRAK NO $\times$   + |                                                   | $\circ$<br>$\times$ |  |  |
|---------------------------------------------------------------------|------------------------|----------------------------------------------------------------------------------------------------|--------------------------------------|---------------------------------------------------------------------------|---------------------------------------------------|---------------------|--|--|
| Not secure   e-office.bintankab.go.id/admin/surat_masuk<br>फ़ि<br>⋒ |                        |                                                                                                    |                                      |                                                                           |                                                   |                     |  |  |
| ≰ Manajemen Surat                                                   | No                     | <b>Asal Surat</b>                                                                                                    | <b>Nomor Surat</b><br>T.L            | <b>Tanggal Surat</b><br>T.L                                               | <b>Status Balasan</b>                             | $\alpha$            |  |  |
| <b>E</b> Notulen                                                    | $\bullet$ <sup>1</sup> | <b>BKPM</b>                                                                                                    | <b>◎ 178/A.4/B.1/2022</b>            | Kamis, 18 Agustus 2022                                                    | <b>Surat Tidak Perlu Dibalas</b>                  | 玉                   |  |  |
| <b>Ubah Password</b>                                                |                        |                                                                                                    |                                      |                                                                           |                                                   | ÷                   |  |  |
| <b>O</b> Logout                                                     | $\odot$ 2              | Dirjen Bina Pembangunan Daerah                                                                                                    | <b>@ 005/6280/Bangda</b>             | Kamis, 18 Aqustus 2022                                                    | <b>Surat Tidak Perlu Dibalas</b>                  | 和                   |  |  |
|                                                                     | $\bigcirc$ 3           | Kecamatan Bintan Timur                                                                                                    | <b>© 005/PMD/23</b>                  | Selasa, 25 Januari 2022                                                   | <b>Surat Tidak Perlu Dibalas</b>                  | o                   |  |  |
|                                                                     | $\odot$ 4              | Dinas Pekerjaan Umum dan Penataan Ruang                                                                                                    | <b>◎</b> B/09/600/I/2022             | Senin, 10 Januari 2022                                                    | <b>Surat Tidak Perlu Dibalas</b>                  | Ō.                  |  |  |
|                                                                     | $\odot$ 5              | <b>Badan Pusat Statistik</b>                                                                                                    | <b> ■</b> B-002/21653/SS.610/01/2022 | Sabtu, 01 Januari 2022                                                    | <b>Surat Tidak Perlu Dibalas</b>                  | $^{+}$              |  |  |
|                                                                     | $\bullet$ 6            | Kecamatan Bintan Pesisir                                                                                                    | <b>◎ 410/PMD/BP/03</b>               | Selasa, 11 Januari 2022                                                   | <b>Surat Tidak Perlu Dibalas</b>                  |                     |  |  |
|                                                                     | $\odot$ 7              | <b>TELKOM</b>                                                                                                    | 200MNN.000/R/W-I/1480000/2021        | Rabu, 29 Desember 2021                                                    | <b>Surat Tidak Perlu Dibalas</b>                  |                     |  |  |
|                                                                     | $\bigcirc$ 8           | <b>Universitas Diponegoro</b>                                                                                                    | <b> S770/UN7.6.I/PM/2021</b>         | Senin, 20 Desember 2021                                                   | <b>Surat Tidak Perlu Dibalas</b>                  |                     |  |  |
|                                                                     | 9                      | Badan Kepegawaian dan Pengembangan SDM Daerah                                                                                                    | <b>◎</b> B/425/800/XII/2021          | Jumat. 31 Desember 2021                                                   | <b>Surat Tidak Perlu Dibalas</b>                  |                     |  |  |
|                                                                     | $\odot$ 10             | Dinas Kebudayaan dan Pariwisata                                                                                                    | $\circledcirc$                       | Jumat, 19 Agustus 2022                                                    | <b>Surat Tidak Perlu Dibalas</b>                  |                     |  |  |
|                                                                     |                        | Menampilkan halaman 1 dari 2                                                                                                    |                                      |                                                                           |                                                   |                     |  |  |
|                                                                     |                        |                                                                                                    |                                      |                                                                           | $1 \t2$                                           | $\boxdot$           |  |  |
|                                                                     |                        | e-office.bintankab.go.id/admin/manajemen_surat/surat_masuk/lihat7id=5f852873770d33b0de280dde786ce1a5321b52fccd4bd9a23fc0b7bbb8b6e42dec12d80a681feaaa840e8fd679b00181e67b7bd614b0e7a03c0fdfc670ae1f3b5UFqs4USD76z54mt8U6BsEuNq7 |                                      |                                                                           |                                                   | සූ                  |  |  |
|                                                                     |                        |                                                                                                    |                                      |                                                                           | $\wedge$ e $G \otimes \otimes \otimes$ 20/08/2022 |                     |  |  |
|                                                                     |                        |                                                                                                    |                                      |                                                                           |                                                   |                     |  |  |

**Gambar 2. 63 Membuat Disposisi Surat Masuk**

1. Disposisi surat dapat dilakukan dengan klik pilih disposisi .<br>  $\frac{1}{\sqrt{2}}$  | B New Mex. X | B | EQTRE X | B | MEX. X | B | MEX. New York and A | B | D | LOT CONTROLLER AND A | B | B | B | D | X | B | B | B | B | D | X

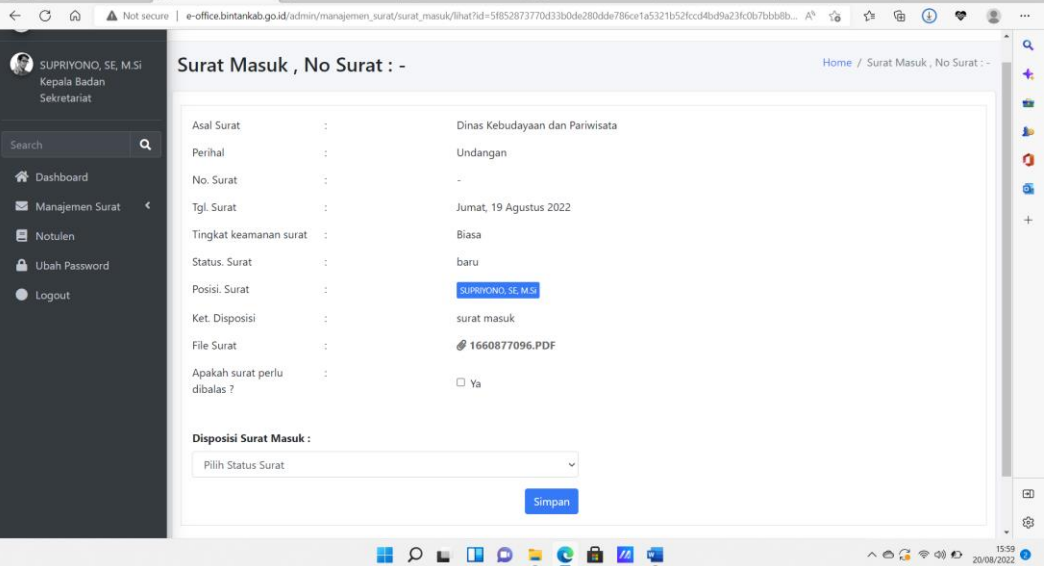

**Gambar 2. 64 Membuat Disposisi Surat**

2. Selanjutnya akan muncul tampilan buat disposisi.

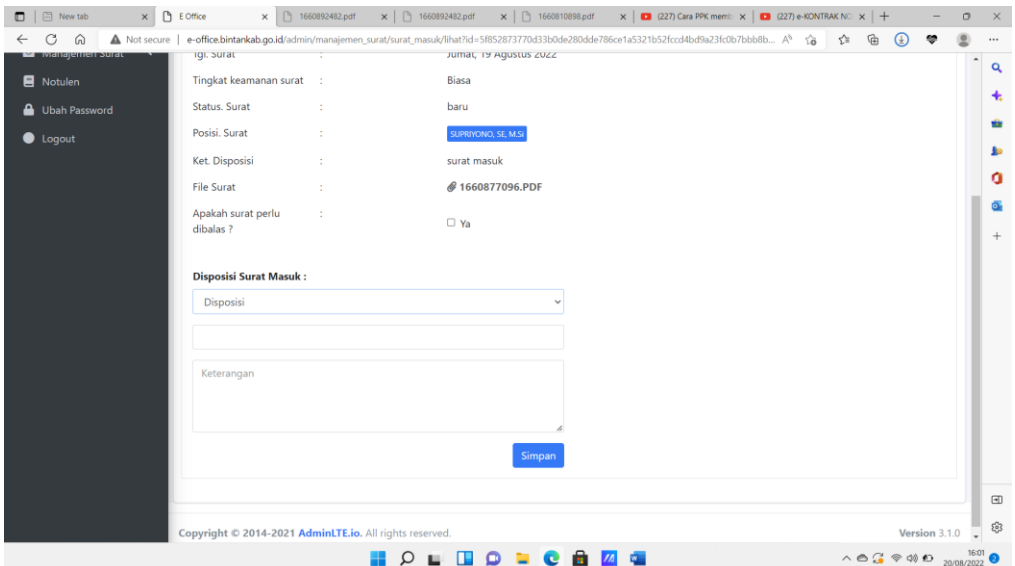

**Gambar 2. 65 Halaman Disposisi Surat**

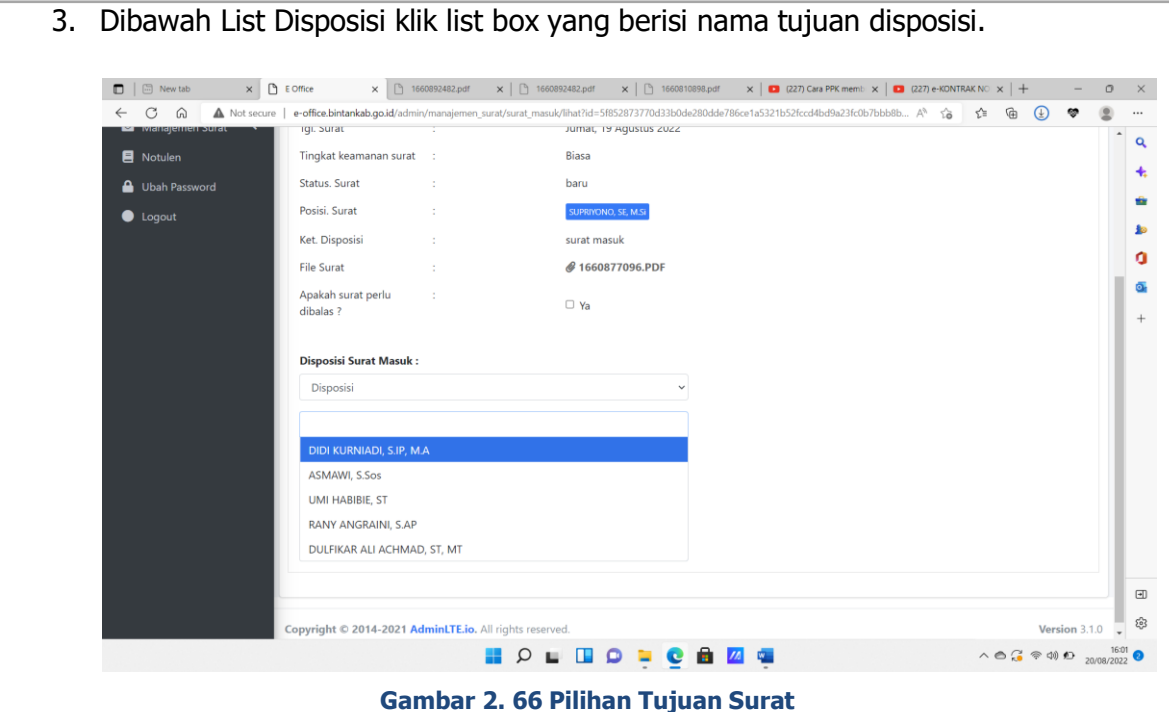

4. Selanjutnya isikan keterangan disposisi.kemudian simpan.

# **2.2.6.4 Melihat Disposisi**

Kepala bidang dapat melihat disposisi surat.pada menu surat masuk atau Pada icon  $\mathbb{Q}^2$ diatas.

1. Akan tampil disposisi berikut .

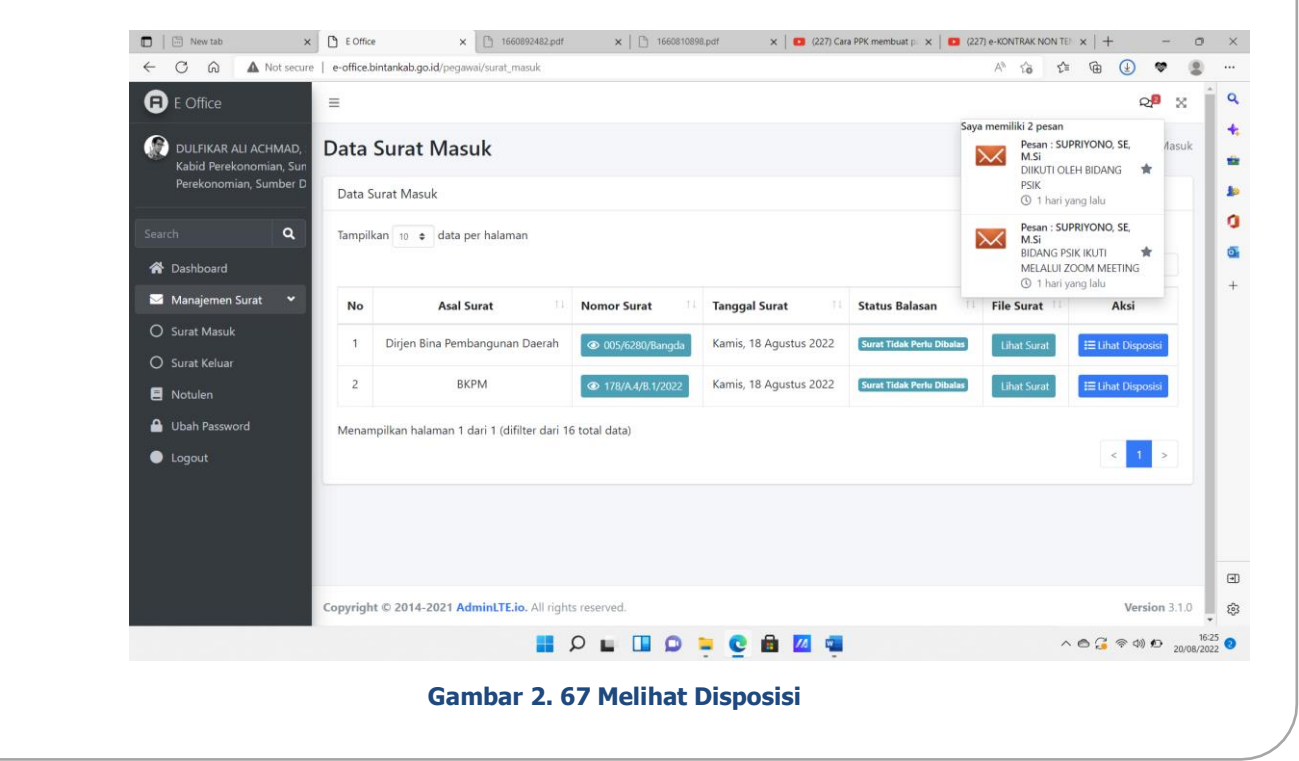

2. Maka akan tampil halaman data surat masuk seperti berikut,klik no surat seperti pada gambar.

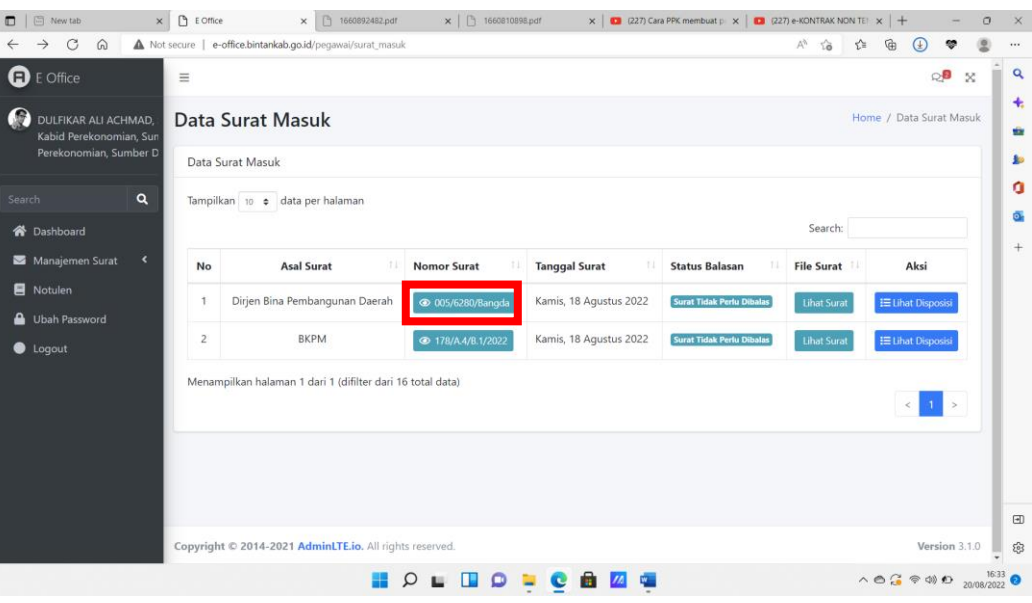

**Gambar 2. 68 Halaman Proses Surat Masuk**

3. Tampilan detail surat dan untuk disposisi kembali .

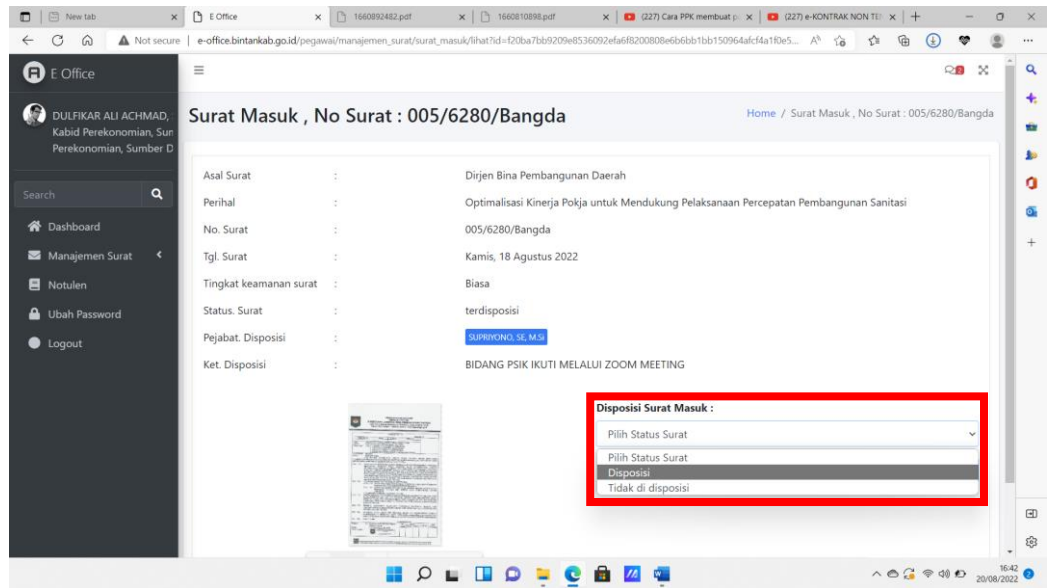

**Gambar 2. 69 Halaman Disposisi Surat Masuk**

## **2.2.6.5 Membuat Surat Keluar Staf**

Masuk ke user staf untuk mulai membuat surat keluar

1. Klik tombol tambah.

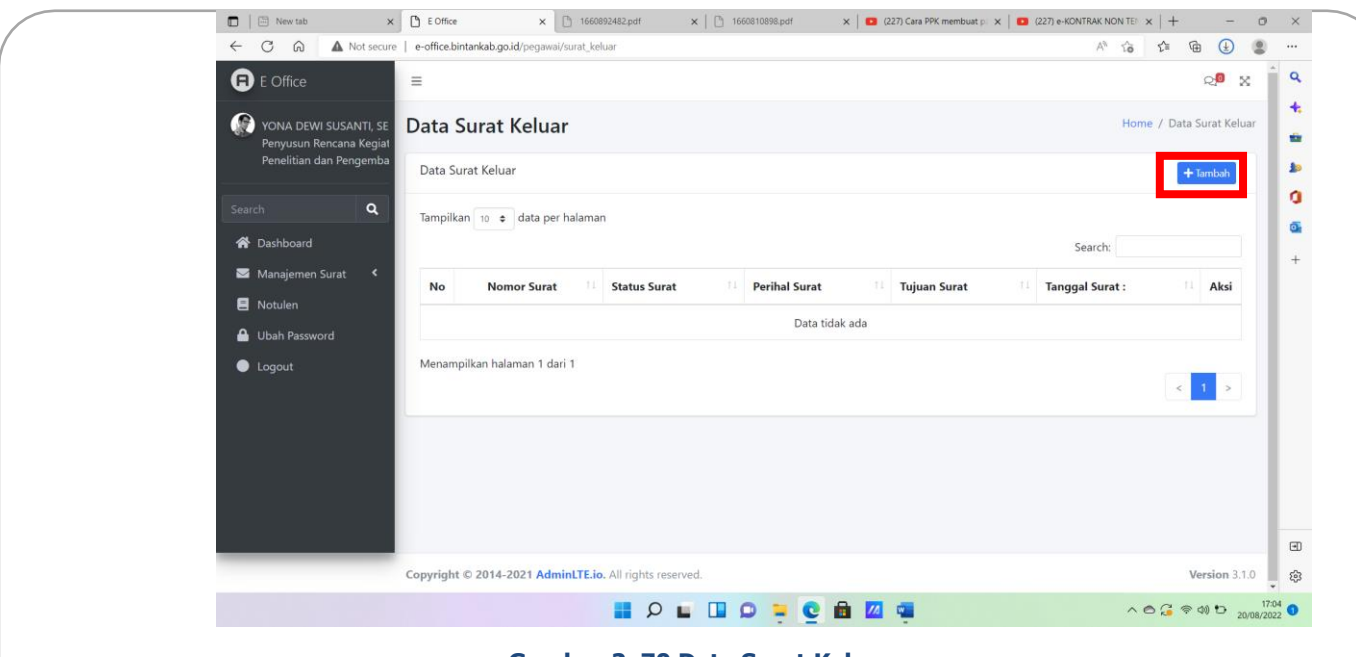

**Gambar 2. 70 Data Surat Keluar**

2. Maka akan tampil halaman seperti dibawah ini.

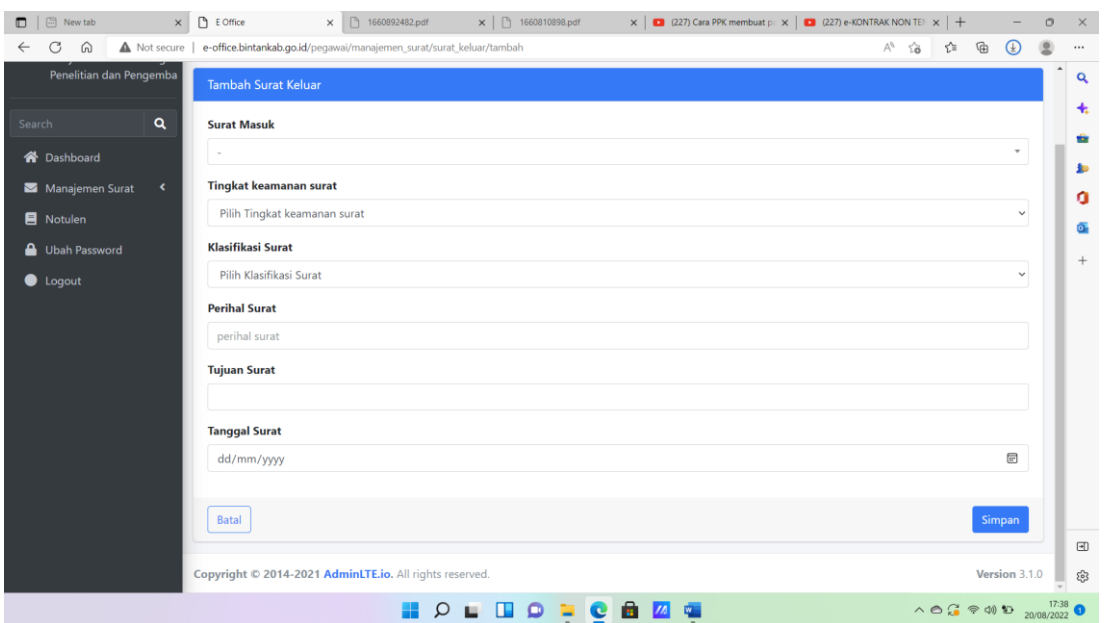

**Gambar 2. 71 Halaman Tambah Surat Keluar**

3. Isi Sesuai Form, Selajutnya klik Simpan simpan

## **2.2.6.6 Verifikasi Surat Keluar Subkoordinator,Kabid, Sekretaris dan Kepala Bapelitbang**

Dari Staf, Subkoordinator dapat meneruskan surat keluar ke Kabid,dari Kabid Ke Sekretaris dan dari Sekretaris ke Kepala Bapelitbang..

1. Setelah login klik sub menu Surat keluar, kemudian klik  $\frac{1}{12}$ Lihat Disposisi untuk membuka tampilan disposisi .

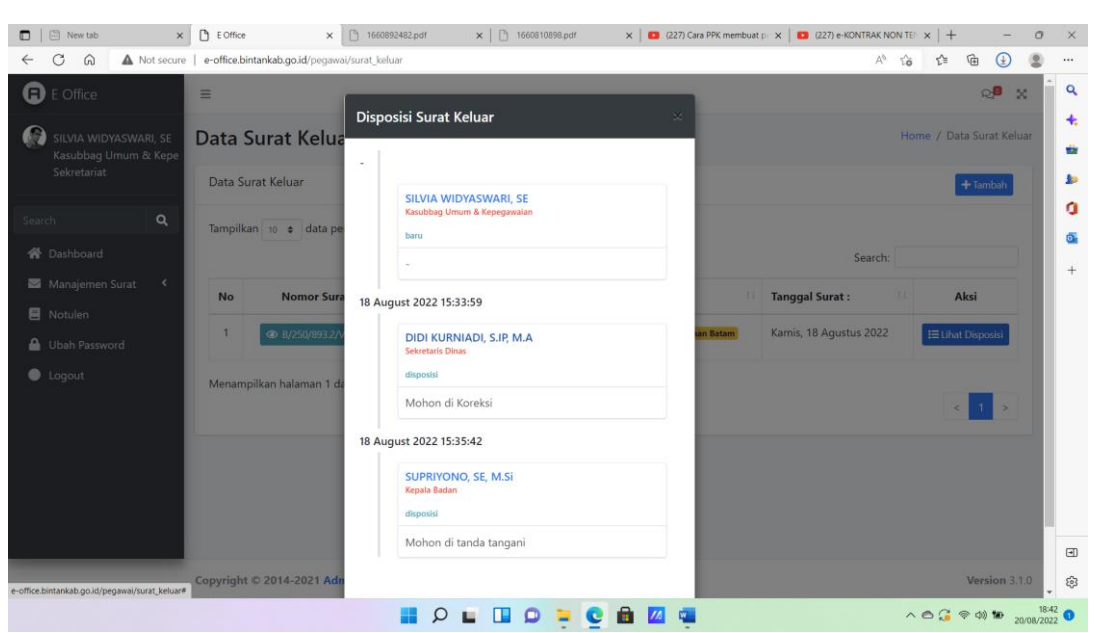

**Gambar 2. 72 Disposisi Surat Keluar**

2. Setelah disposisi surat keluar tidak ada perubahan, artinya surat keluar sudah disetujui dan akan Kembali di user staf untuk dikirimkan.

## **2.2.6.7 Membuat Notulen**

Menu Notulen Rapat ini untuk Menyimpan File Notulen Rapat.Cara nya dengan membuka menu notulen Rapat.

1. Resume surat dapat dilakukan dengan menekan tombol resume

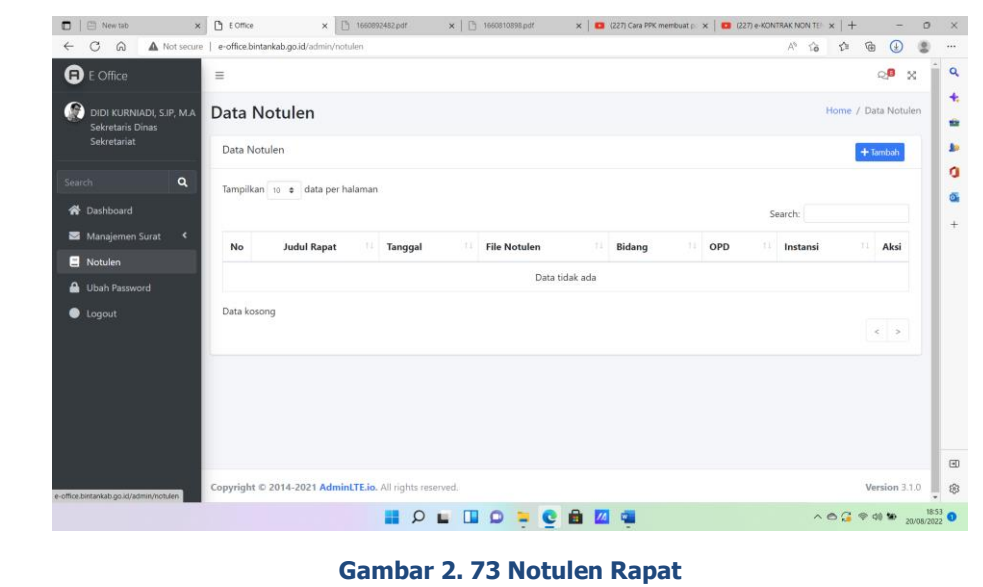

2. Klik Tambah, Maka akan tampil halaman seperti dibawah ini.

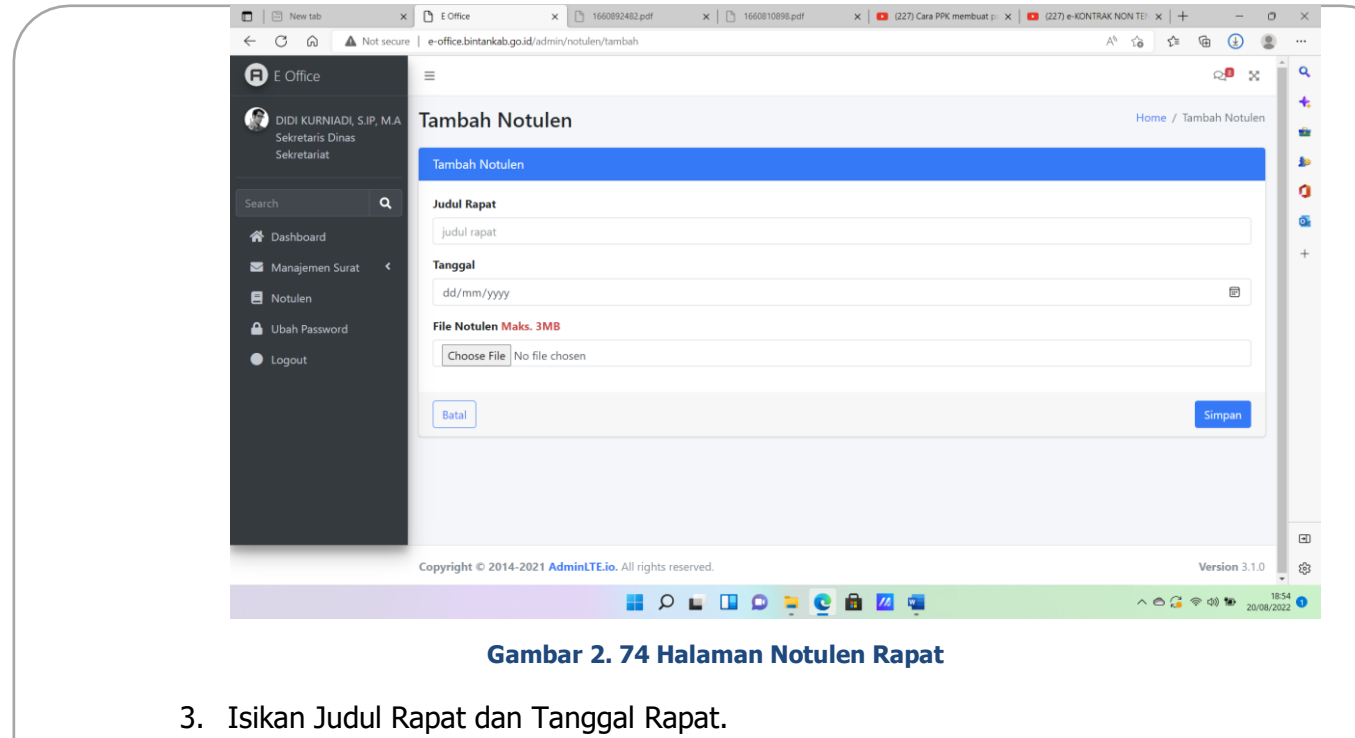

4. Selanjutnya upload file dengan klik **setelah itu klik setelah itu klik setelah** itu klik setelah itu klik setelah itu klik setelah itu klik setelah itu klik setelah itu klik setelah itu klik setelah itu klik setelah itu